# 광고관리 : 카카오픽셀

Updated 2020.10

Copyright ©Kakao Corp.

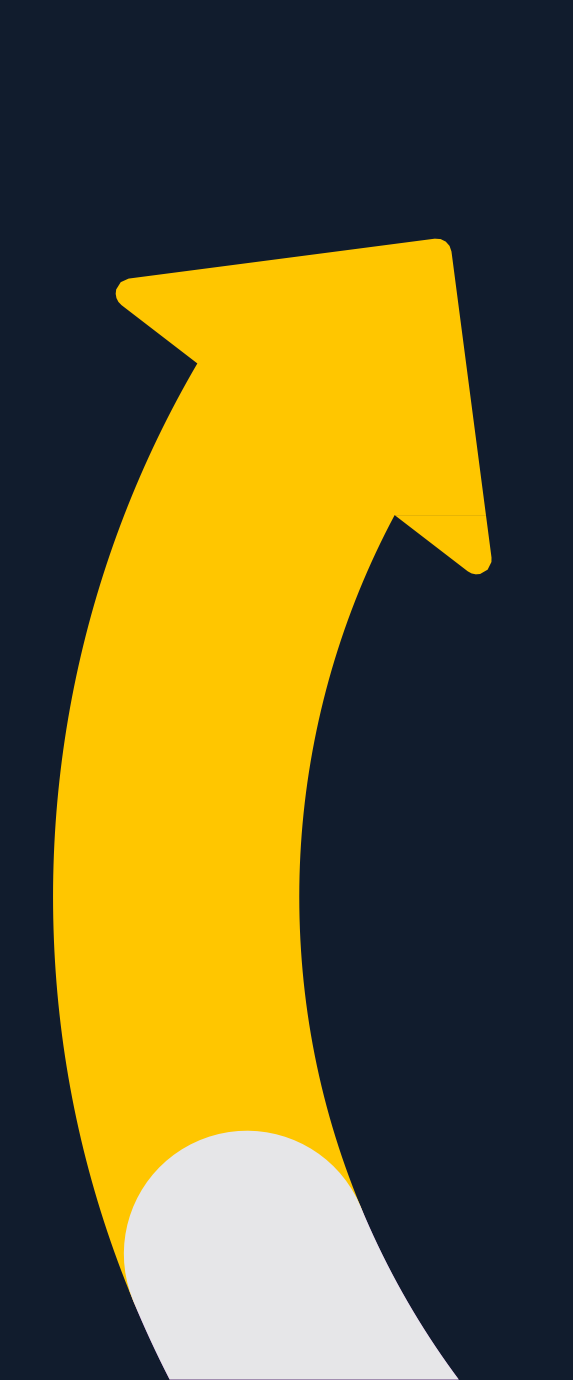

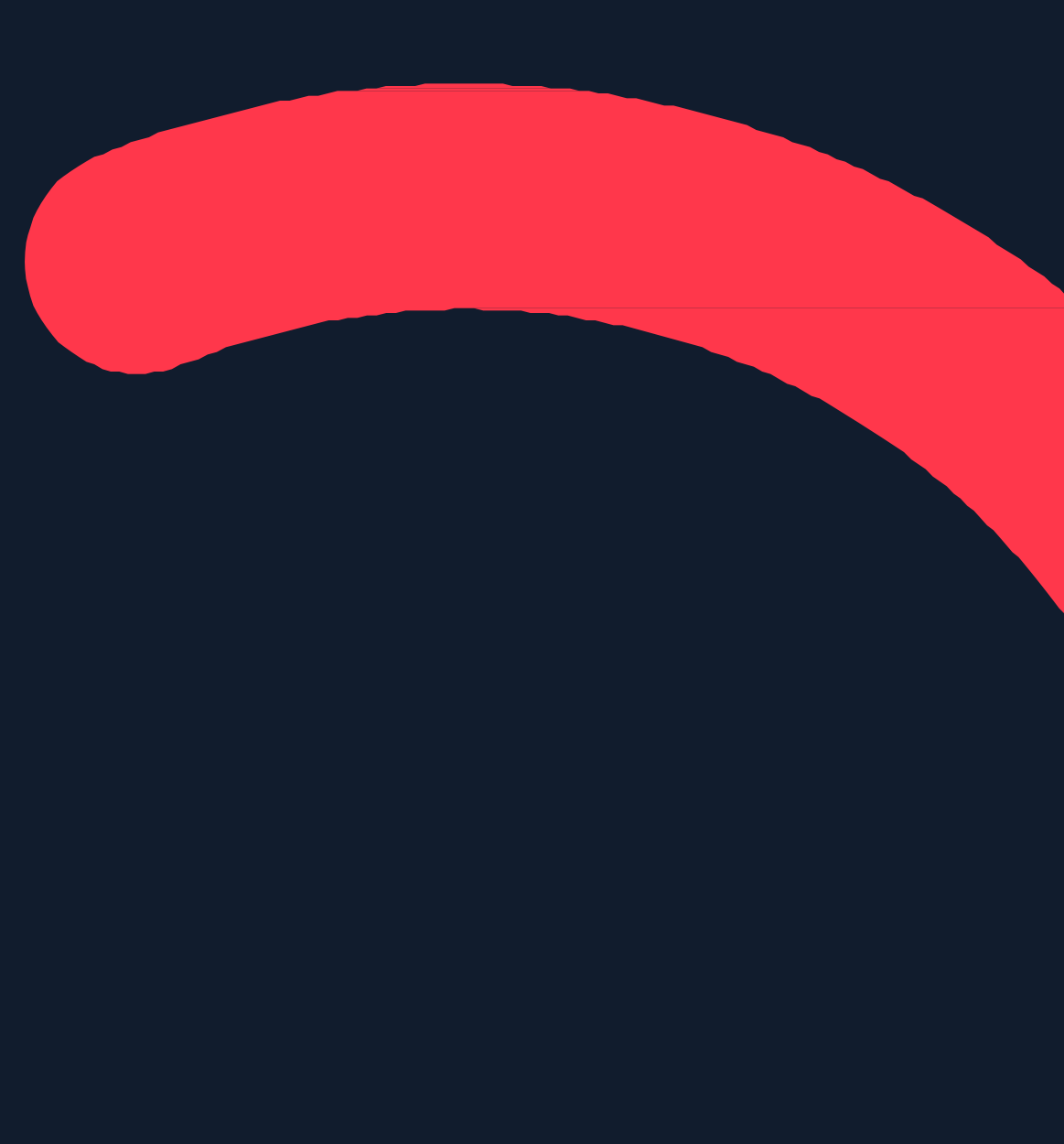

01

0 2

# 카카오픽셀 알아보기

카카오픽셀이란? 카카오픽셀, 왜사용해야하나요? 카카오픽셀, 어떻게구성되어있나요?

# 카카오픽셀 준비하기

## 0 3 전환리포트확인하기

# 카카오픽셀 활용하기

공고그룹에서 픽셀&SDK 타겟 설정하기

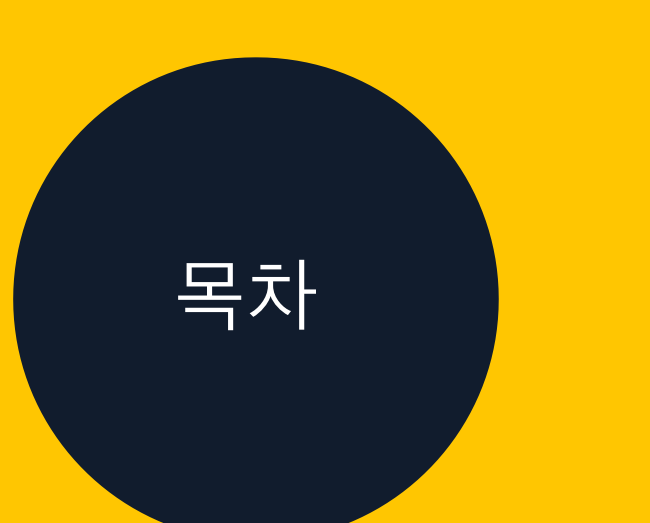

카카오픽셀 활용을위한프로세스 트랙아이디생성 스크립트발급과설치 픽셀사용권한부여

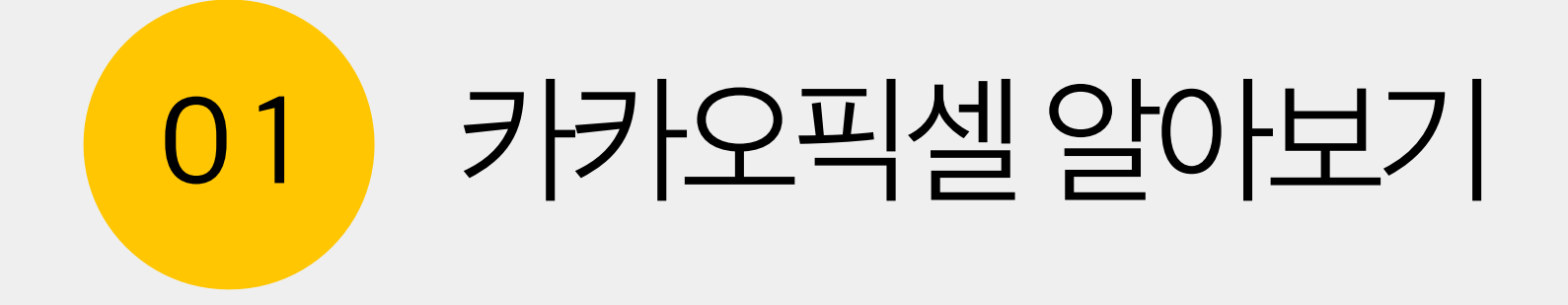

# 카카오픽셀이란?

# 웹사이트에서일어나는이벤트를파악하여광고노출대상선별과전환최적화를용이하게 사용하기위한도구입니다.

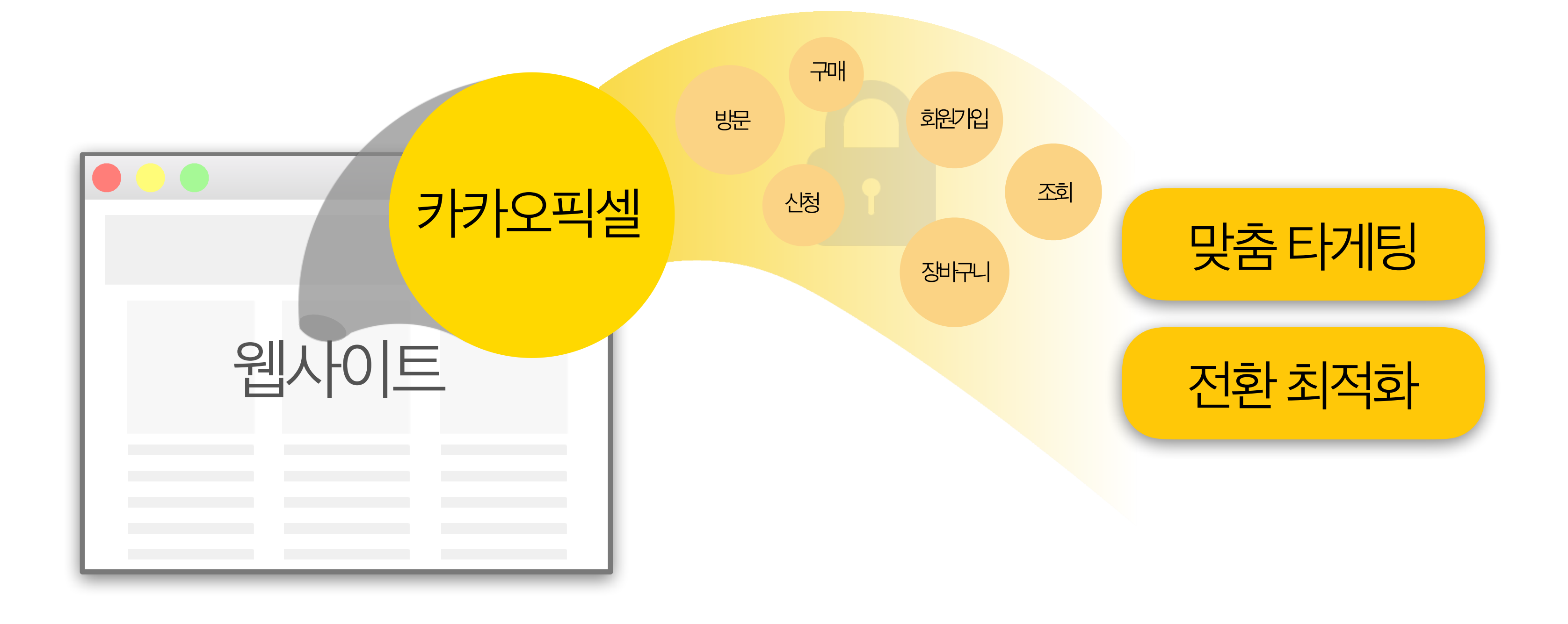

# 카카오픽셀, 왜사용해야하나요? 전환리포트를확인해광고전략을개선하고, 사용자의온라인경험을바탕으로노출대상을 선별하고, 전환최적화캠페인을운영할수있기때문입니다.

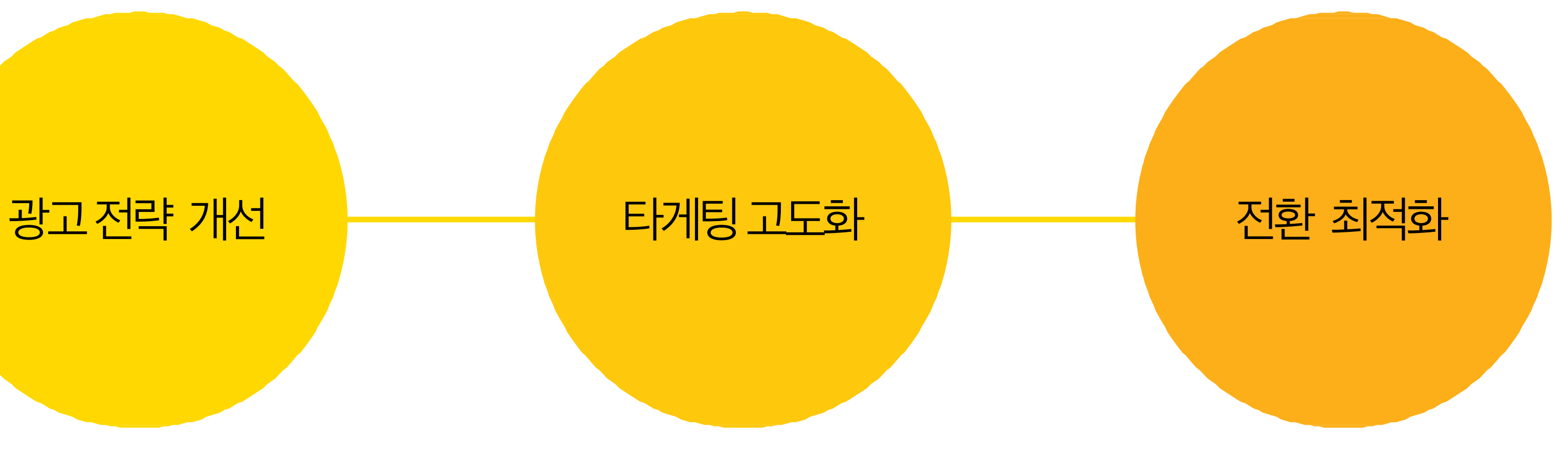

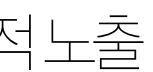

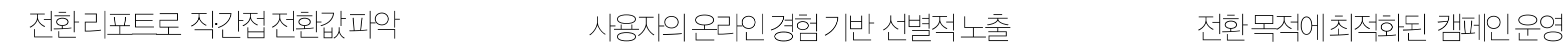

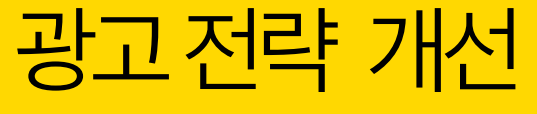

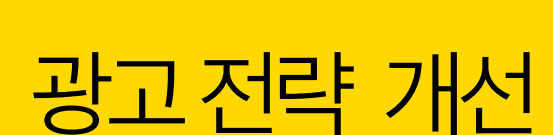

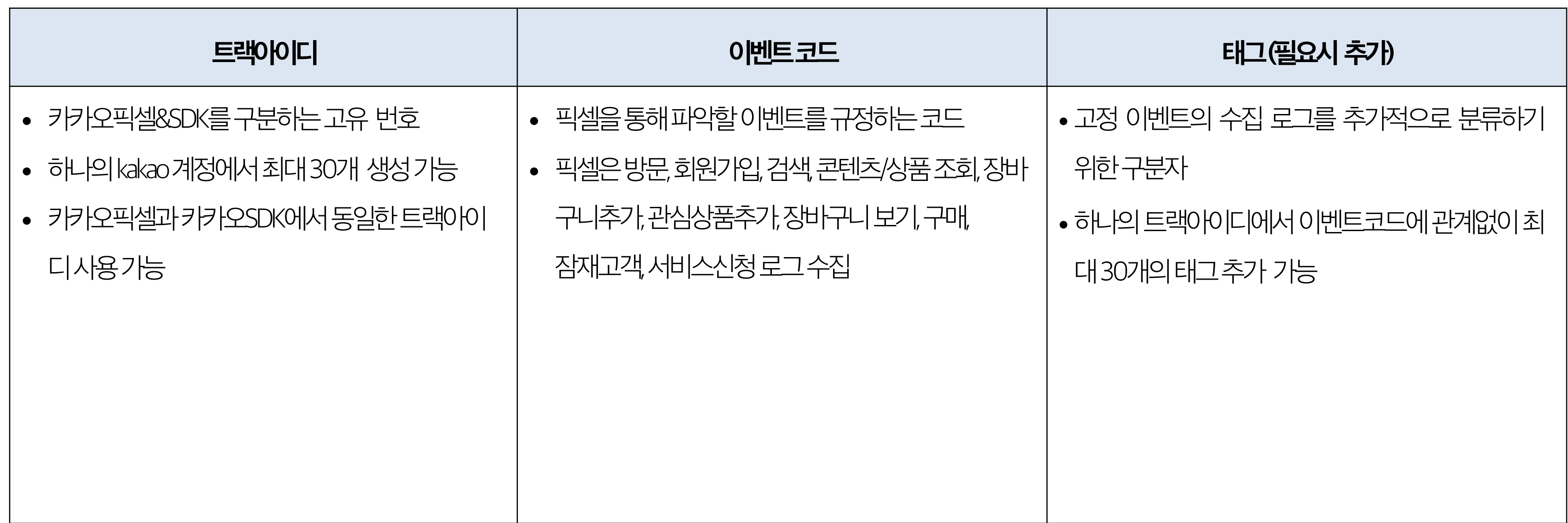

# 카카오픽셀, 어떻게구성되어있나요? '트랙아이디'와 '이벤트 코드', '태그'로 구성되어 있습니다.

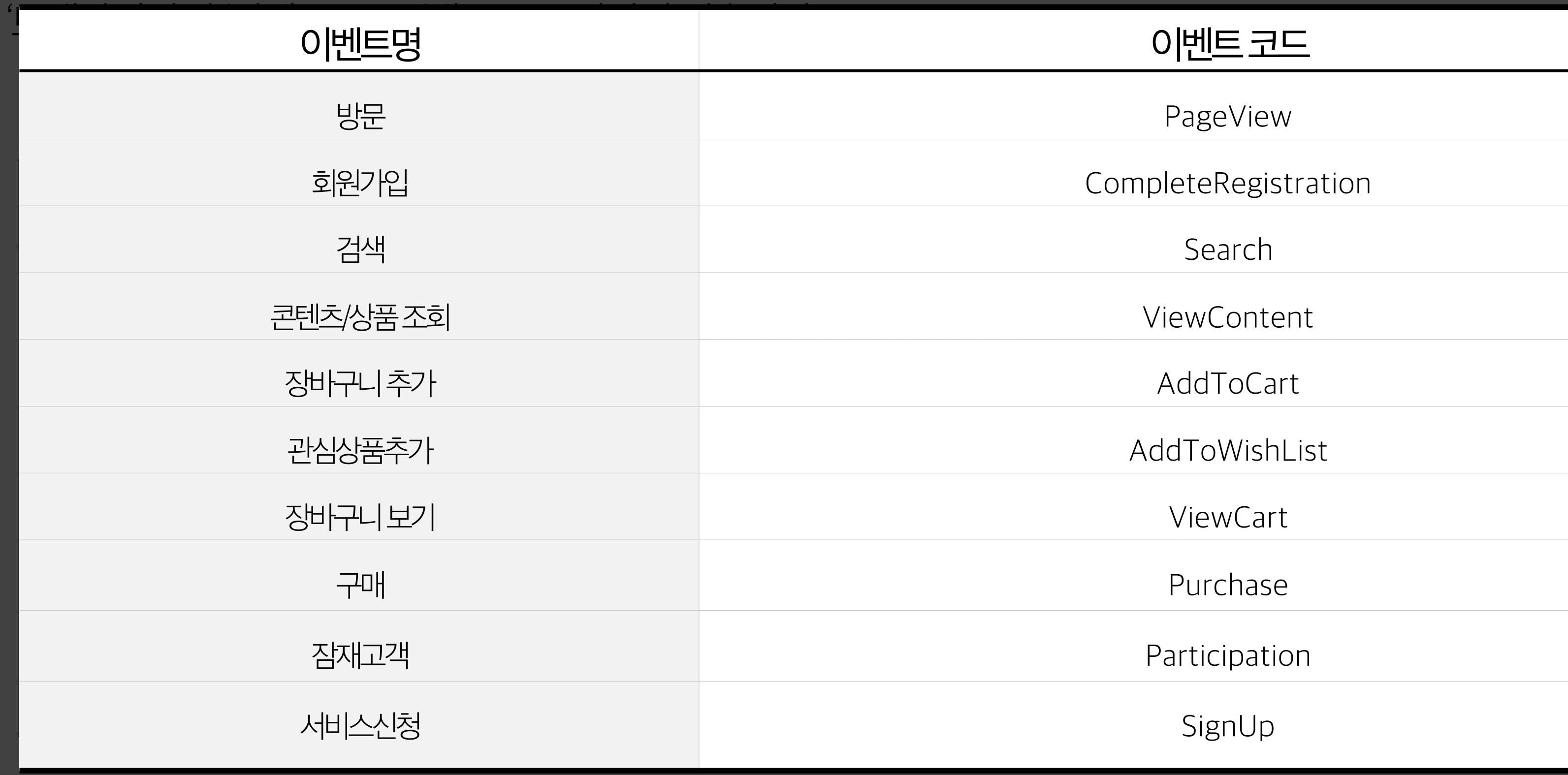

### 이벤트 코드

PageView

CompleteRegistration

 $\overline{\phantom{a}}$ 

experimental distribution of the set of the set of the set of the set of the set of the set of the set of the set of the set of the set of the set of the set of the set of the set of the set of the set of the set of the se AddToCart

ViewCart

Purchase

Participation

# 카카오픽셀, 어떻게구성되어있나요?

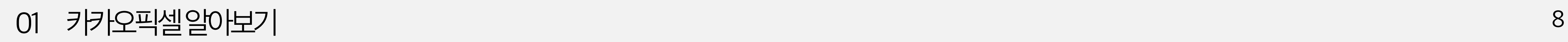

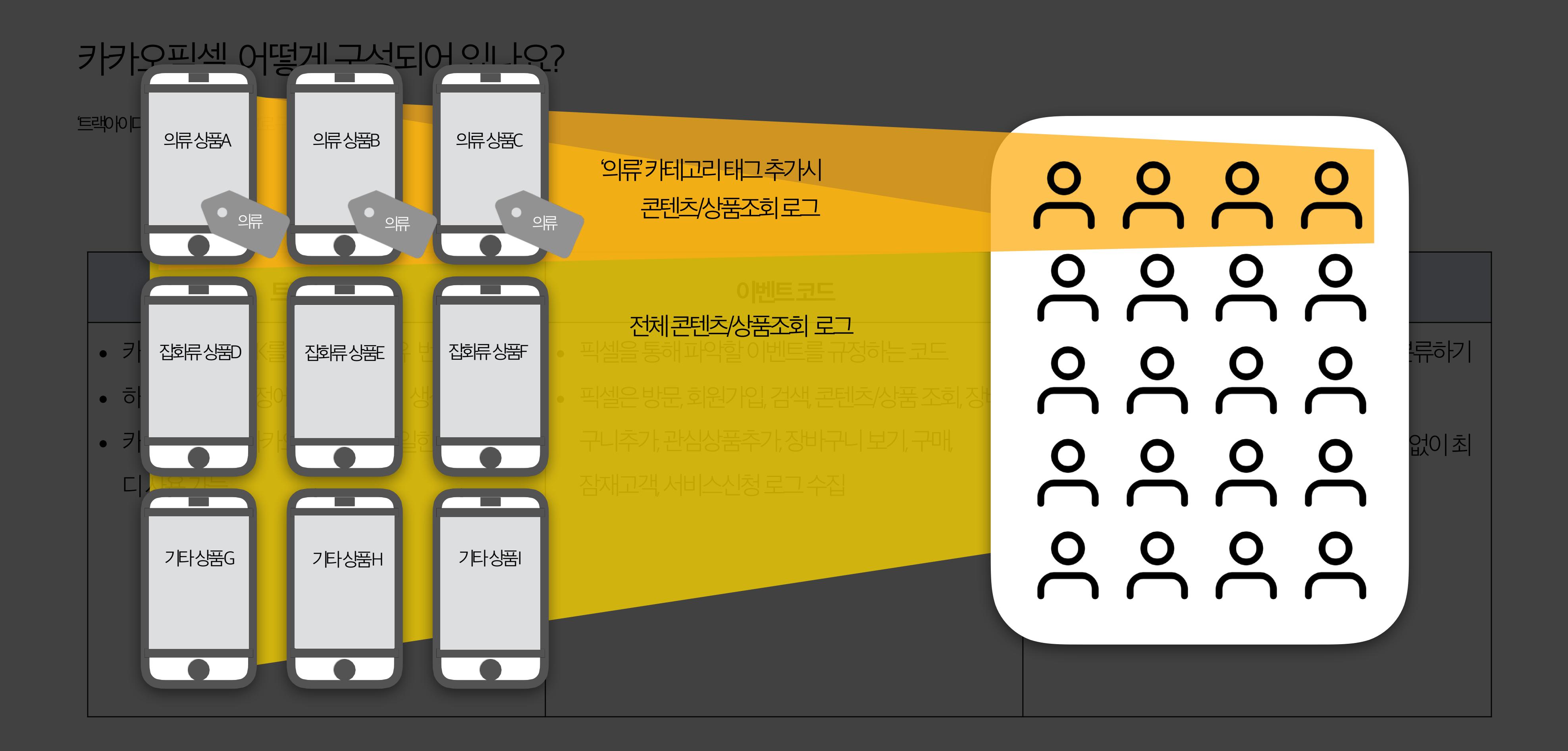

## [자바스크립트 코드 예시: 구매 이벤트] <script type="text/javascript" charset="UTF-8" src="// t1.daumcdn.net/adfit/static/kp.js"></script> <script type="text 크래이이디 pt"> kakaoPixel('1234567890123456789').pageView()ED kakaoPixel('<mark>1234567890123456789</mark>').<mark>purchase</mark>('<mark>특가프로모션</mark>'); </script>

# 카카오픽셀, 어떻게구성되어있나요? '트랙아이디'와'이벤트코드', '태그'로구성되어있습니다.

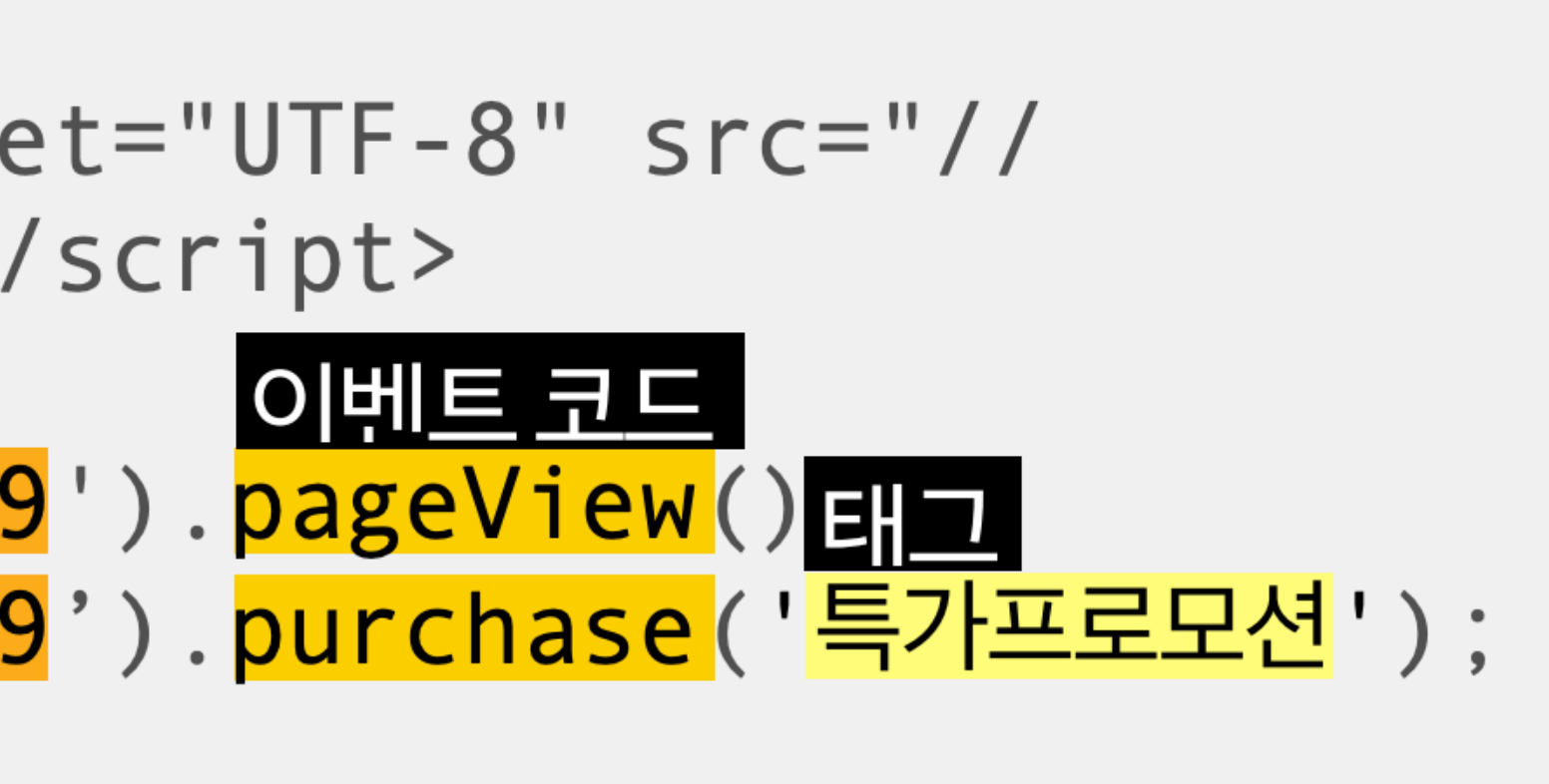

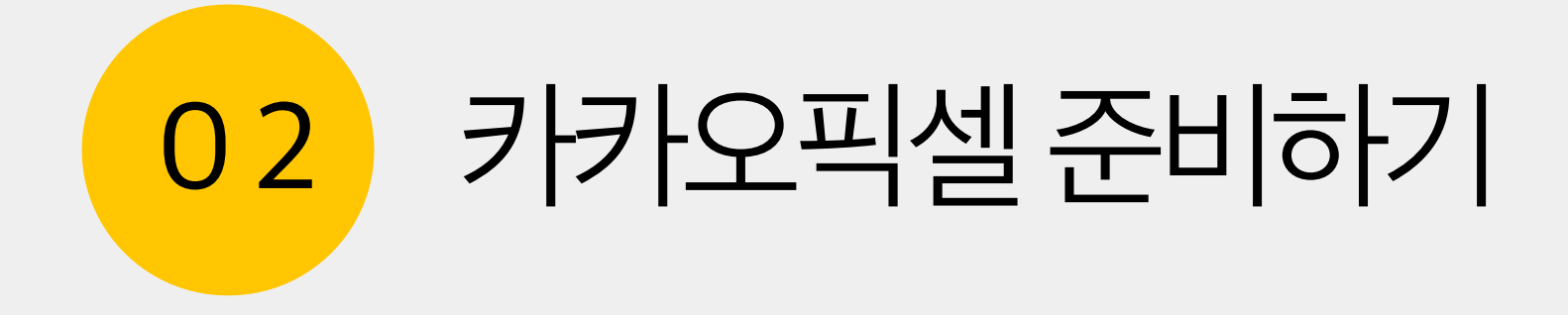

# 프셀설치 2008년 - 수집현황확인 2008년 - 광고계정에 사용권한부여

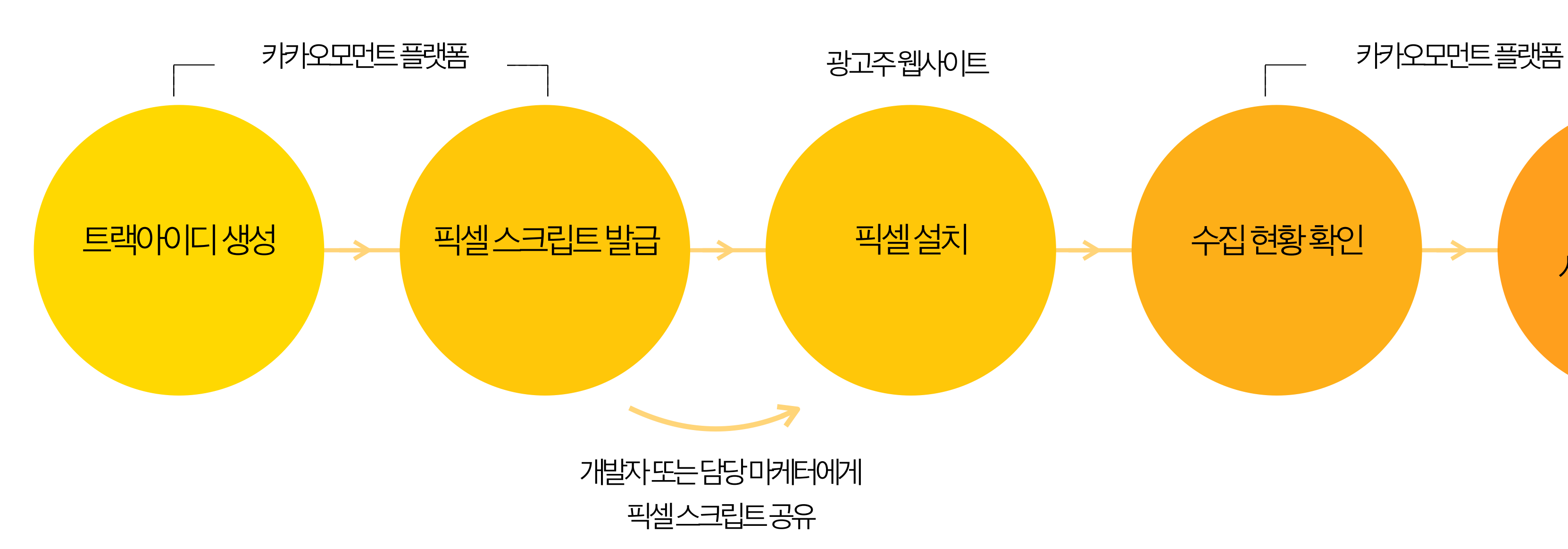

## 카카오픽셀활용을위한프로세스 카카오모먼트에서카카오픽셀을활용하기위해서아래와같은준비단계가필요합니다.

### 02 카카오픽셀준비하기 11

## **트랙아이디생성**

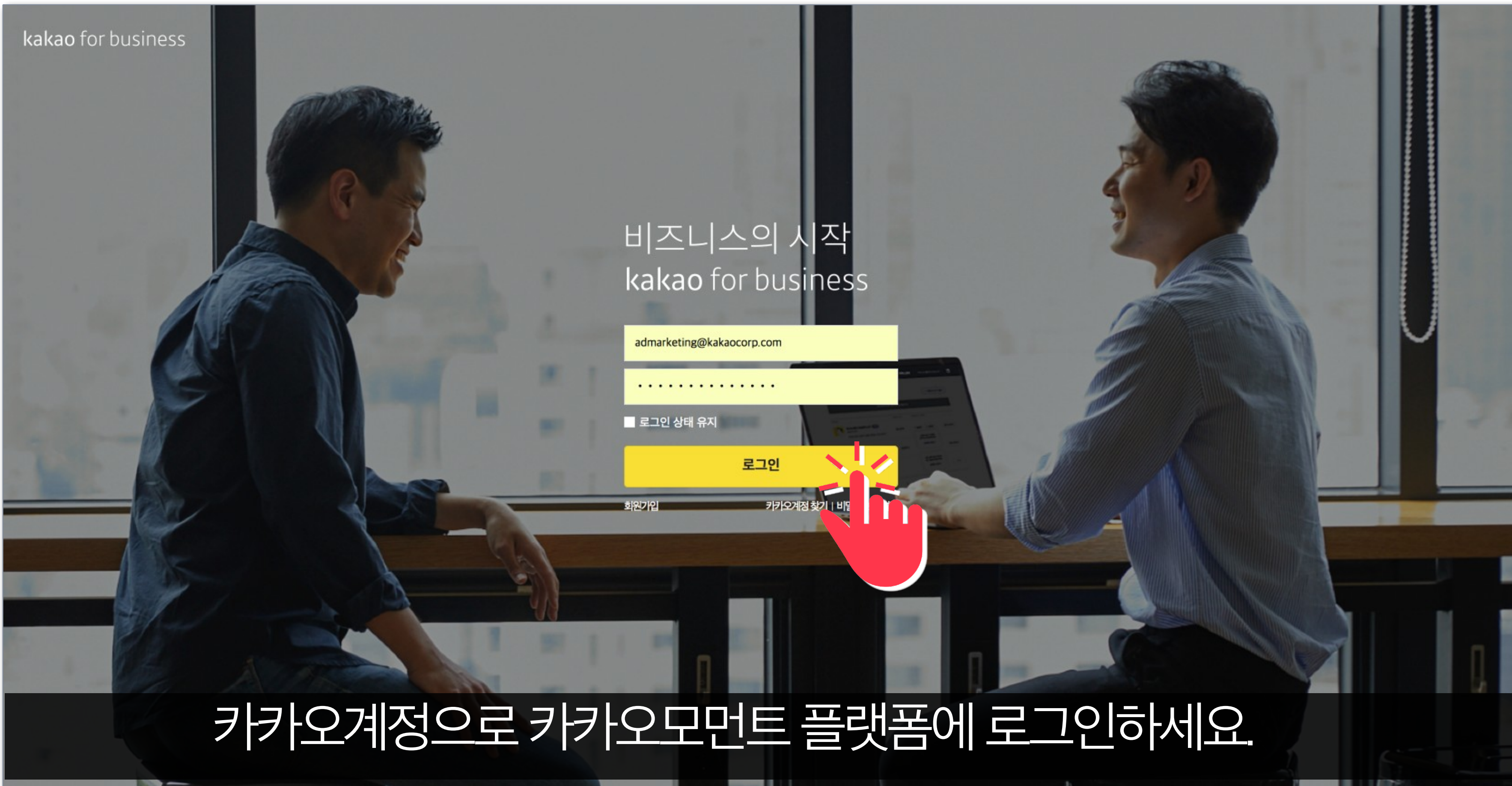

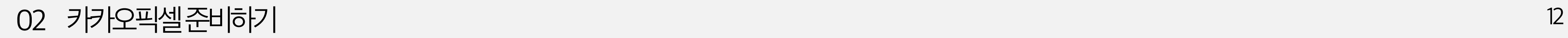

## **트랙아이디생성**

kakaomoment

 $-42(1)$ 

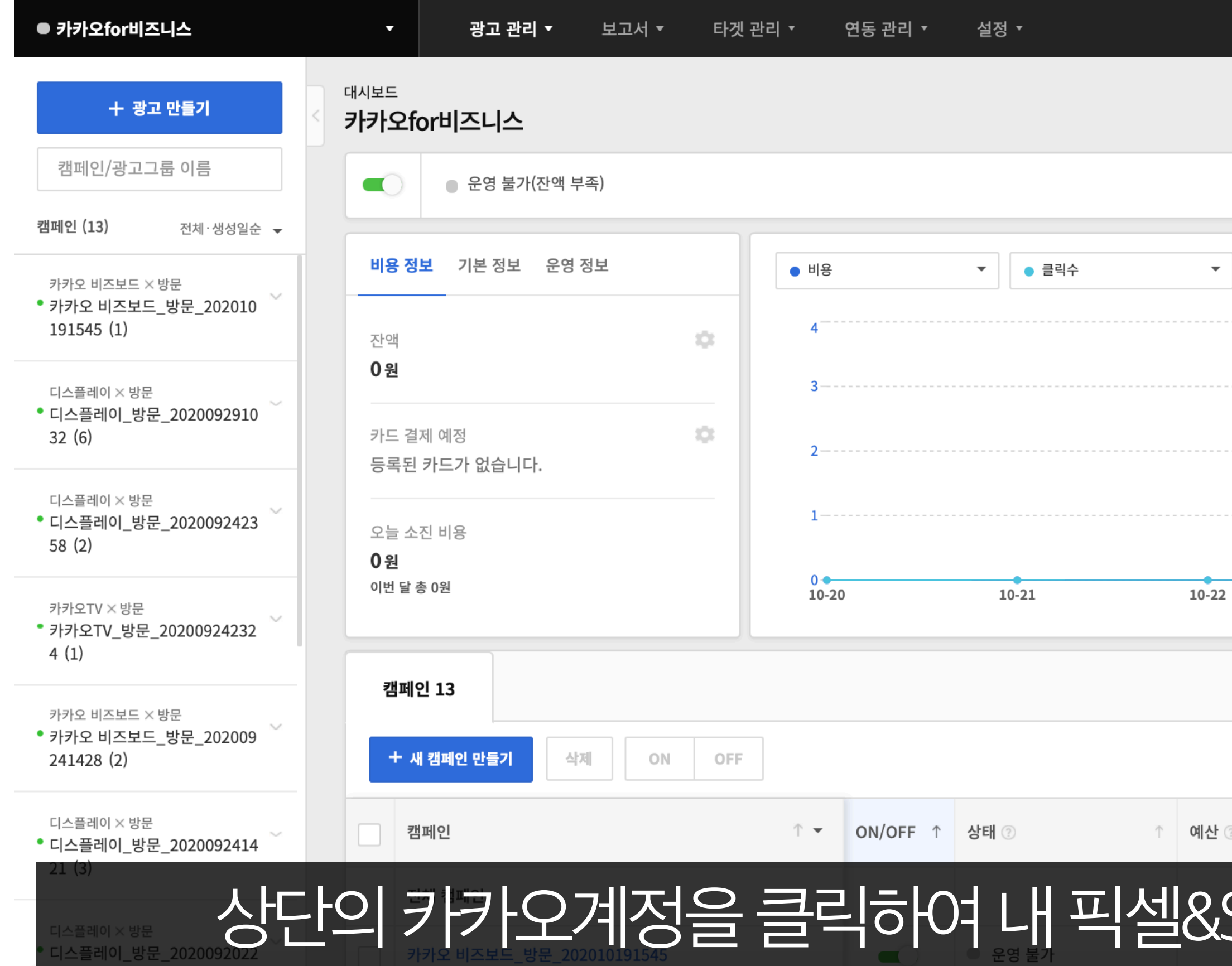

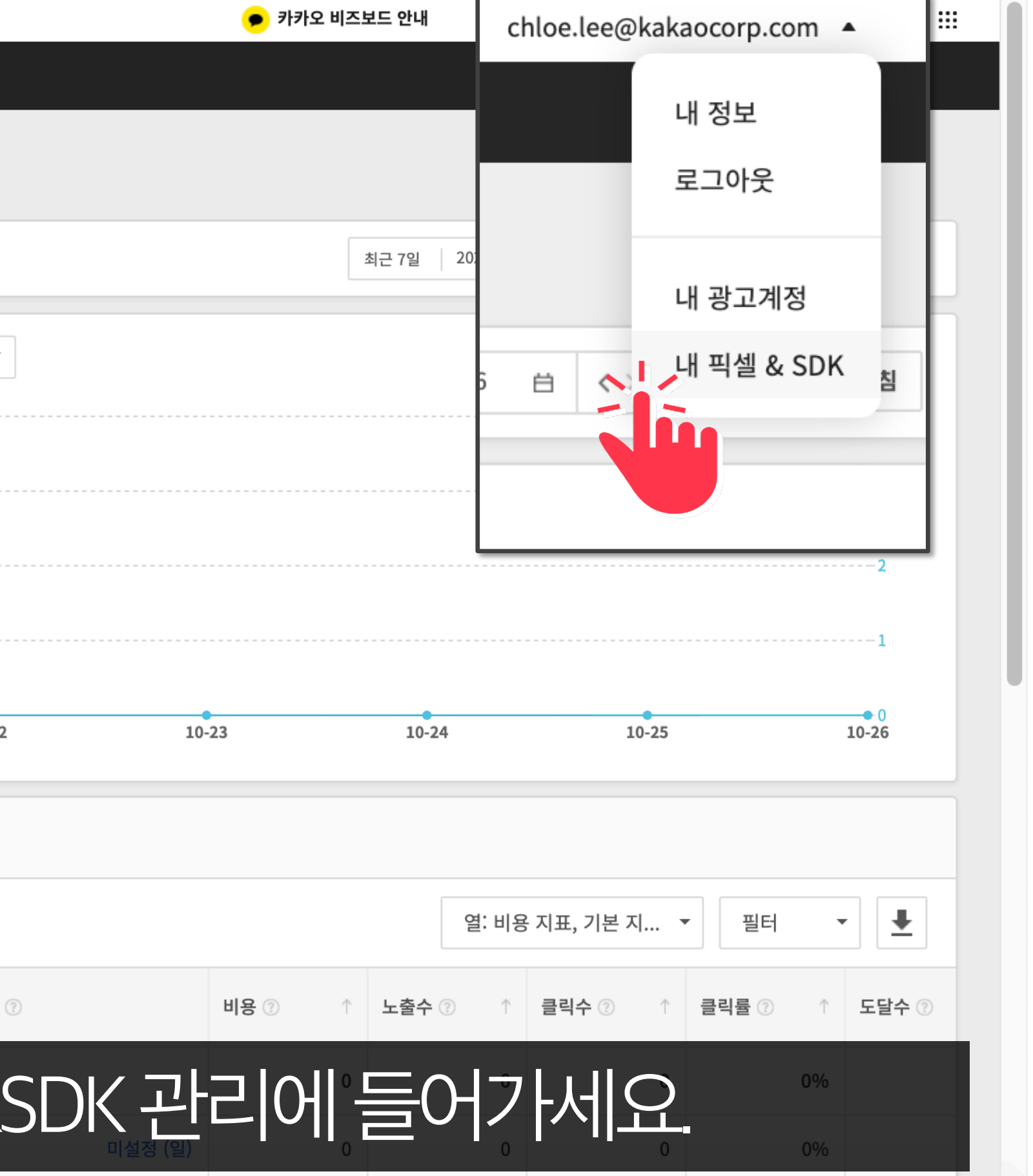

## 트랙아이디 생성

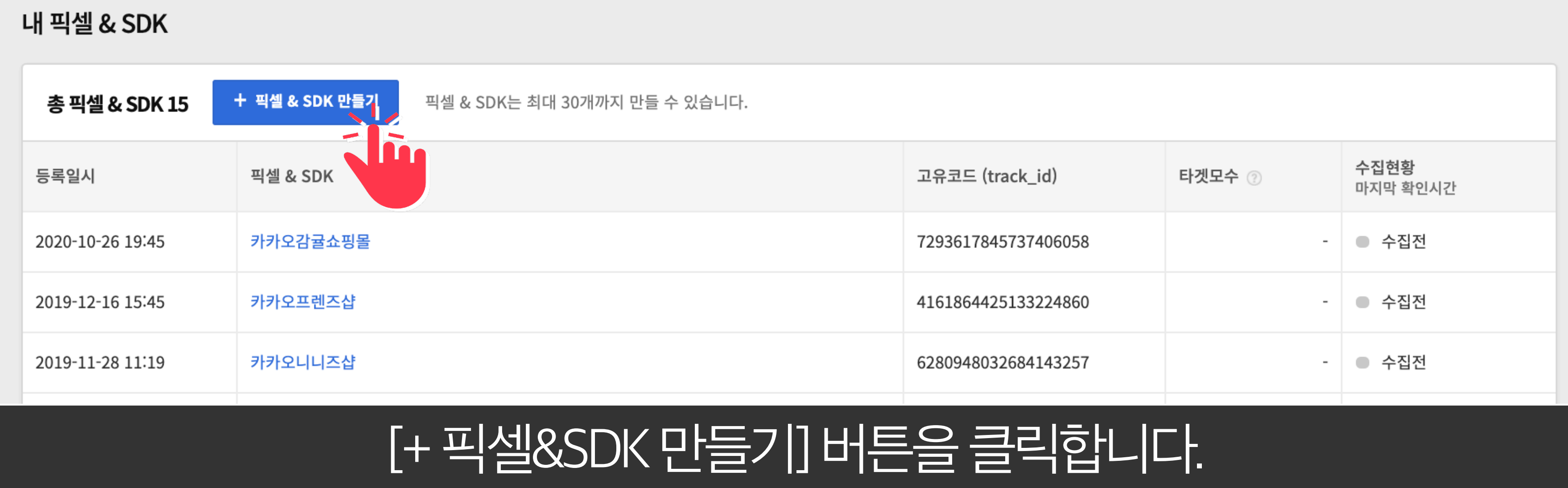

## **트랙아이디생성**

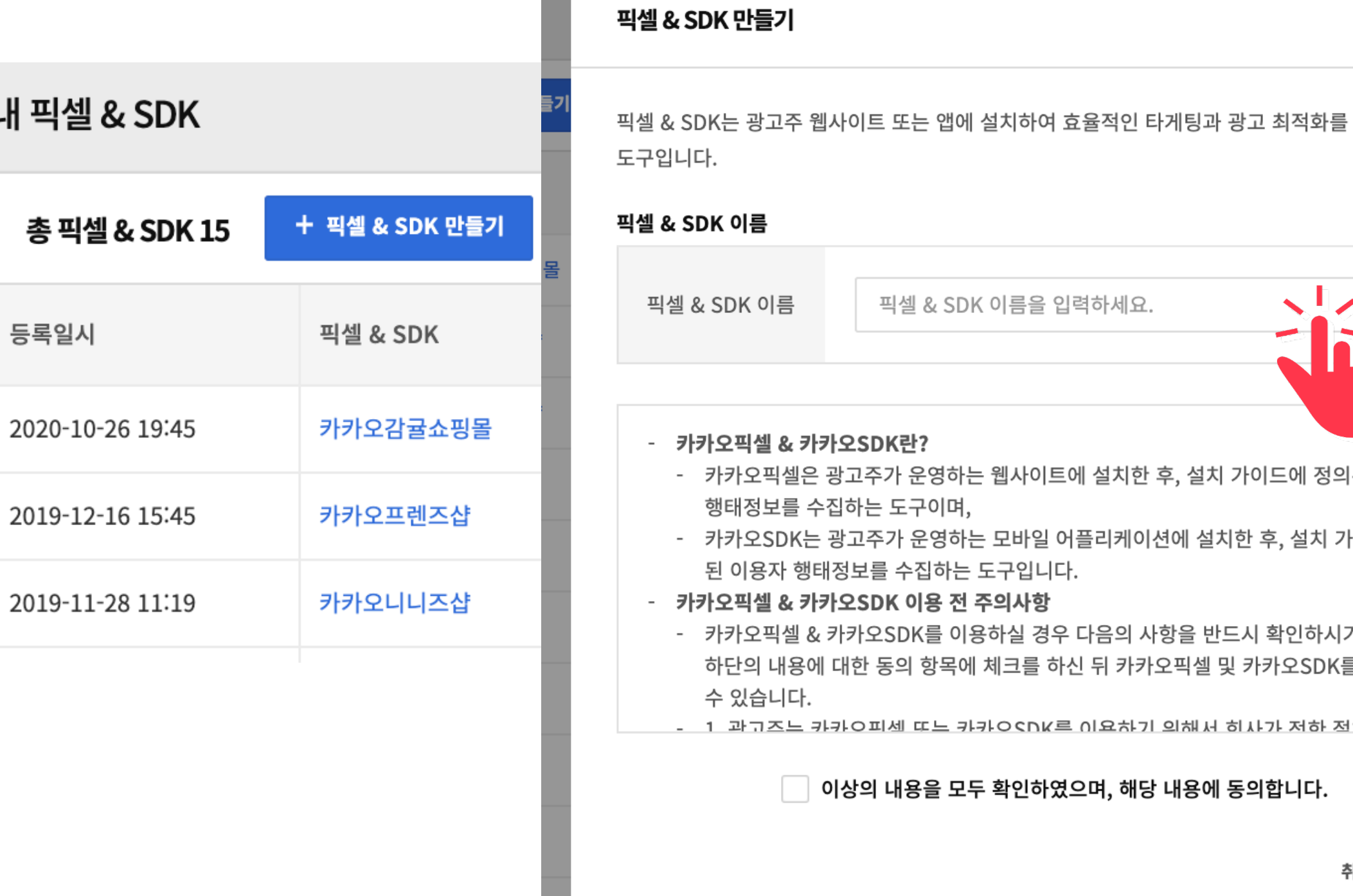

## 픽셀&SDK 이름을 입력하여 생성합니다.

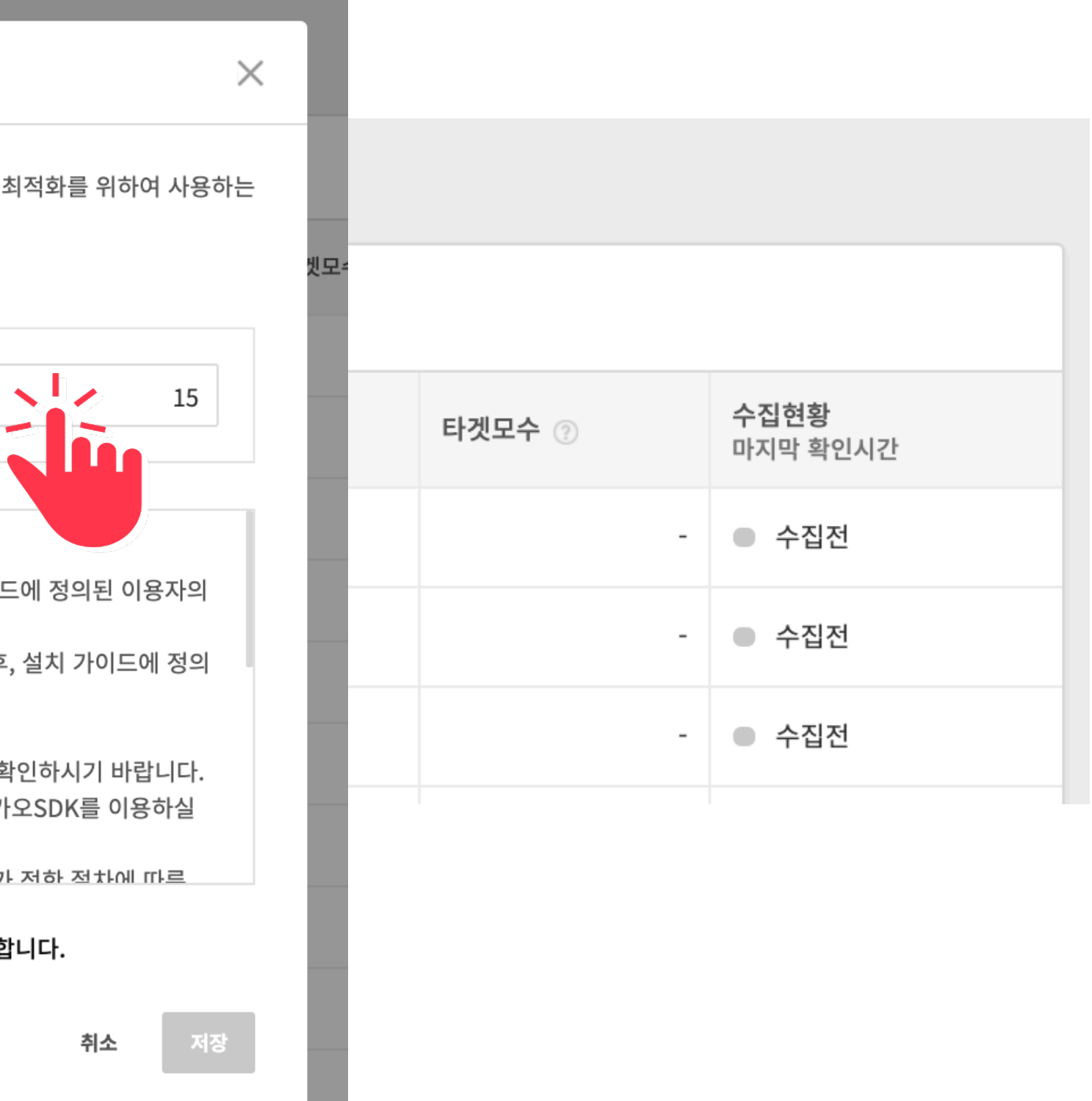

# 생성이 완료되면 리스트에 새로운 픽셀이 추가됩니다.

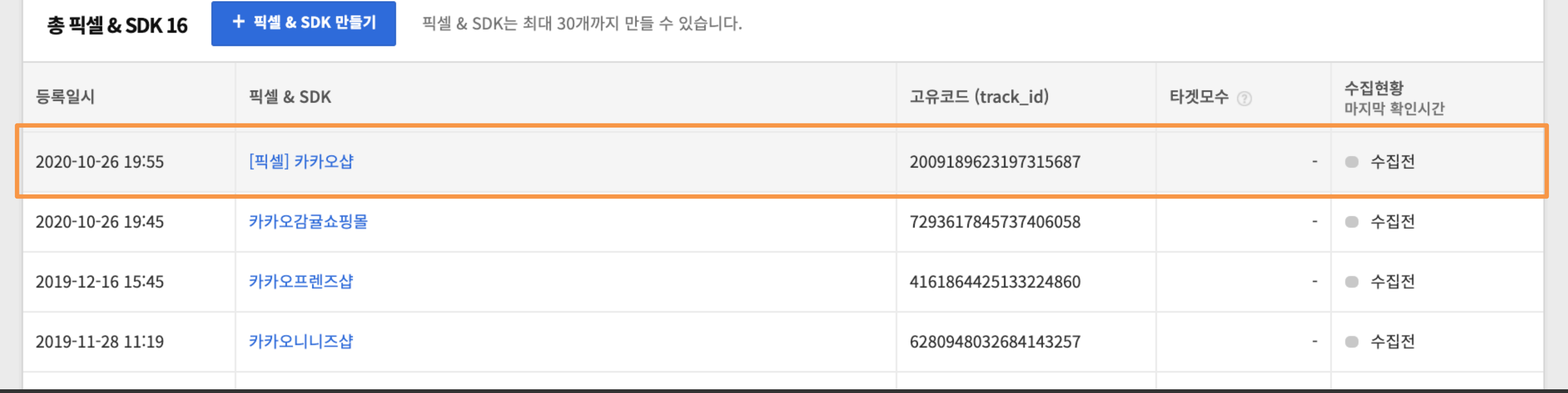

## 트랙아이디 생성

내 픽셀 & SDK

### 02 카카오픽셀준비하기

# 생성된 픽셀명을 클릭해 기본 수집 이벤트를 확인할 수 있습니다.

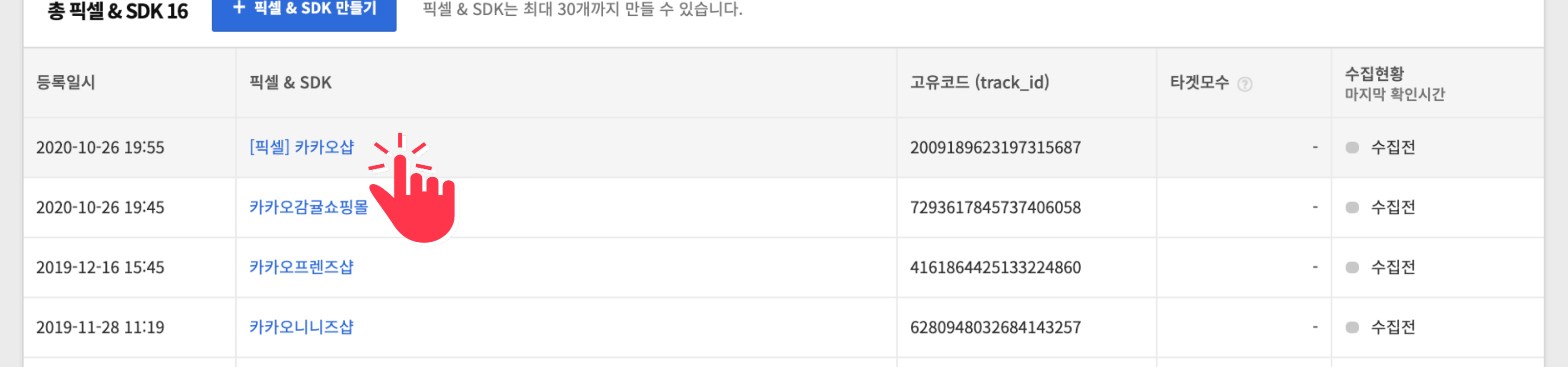

### 내 픽셀 & SDK

## **스크립트발급과설치**

### 02 카카오픽셀준비하기 17

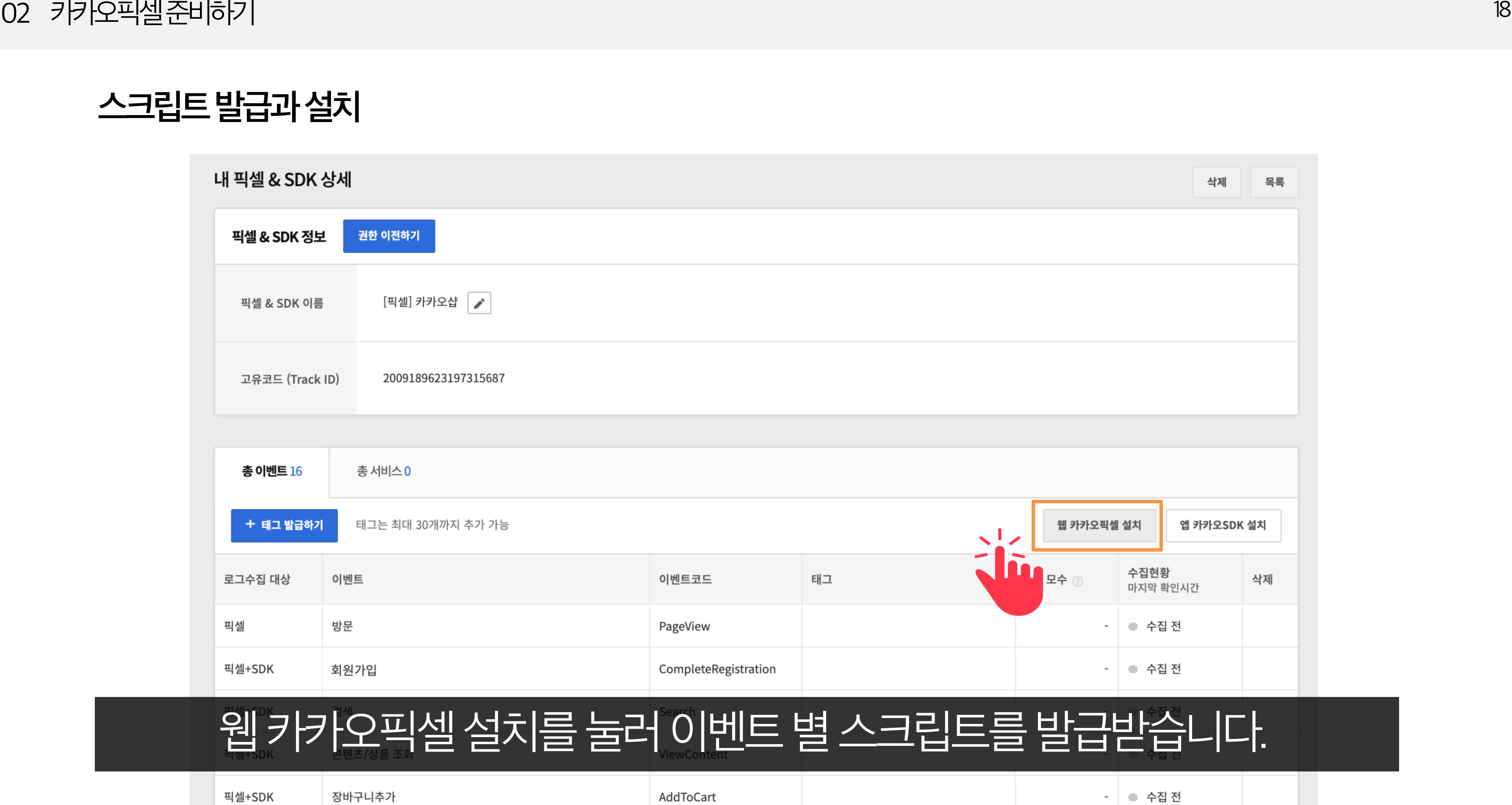

AddToWishList

픽셀+SDK

관심상품추가

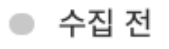

 $\sim$ 

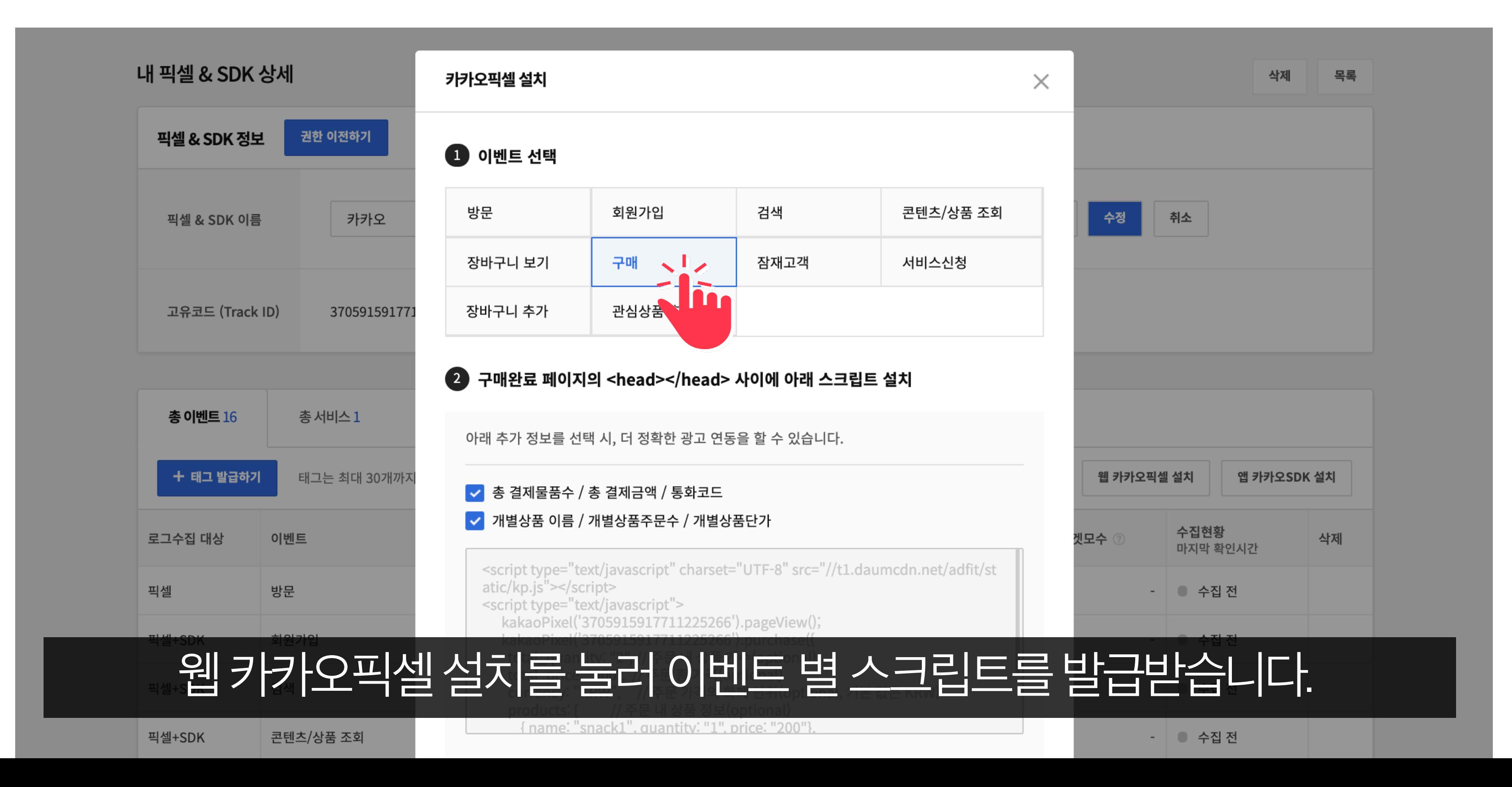

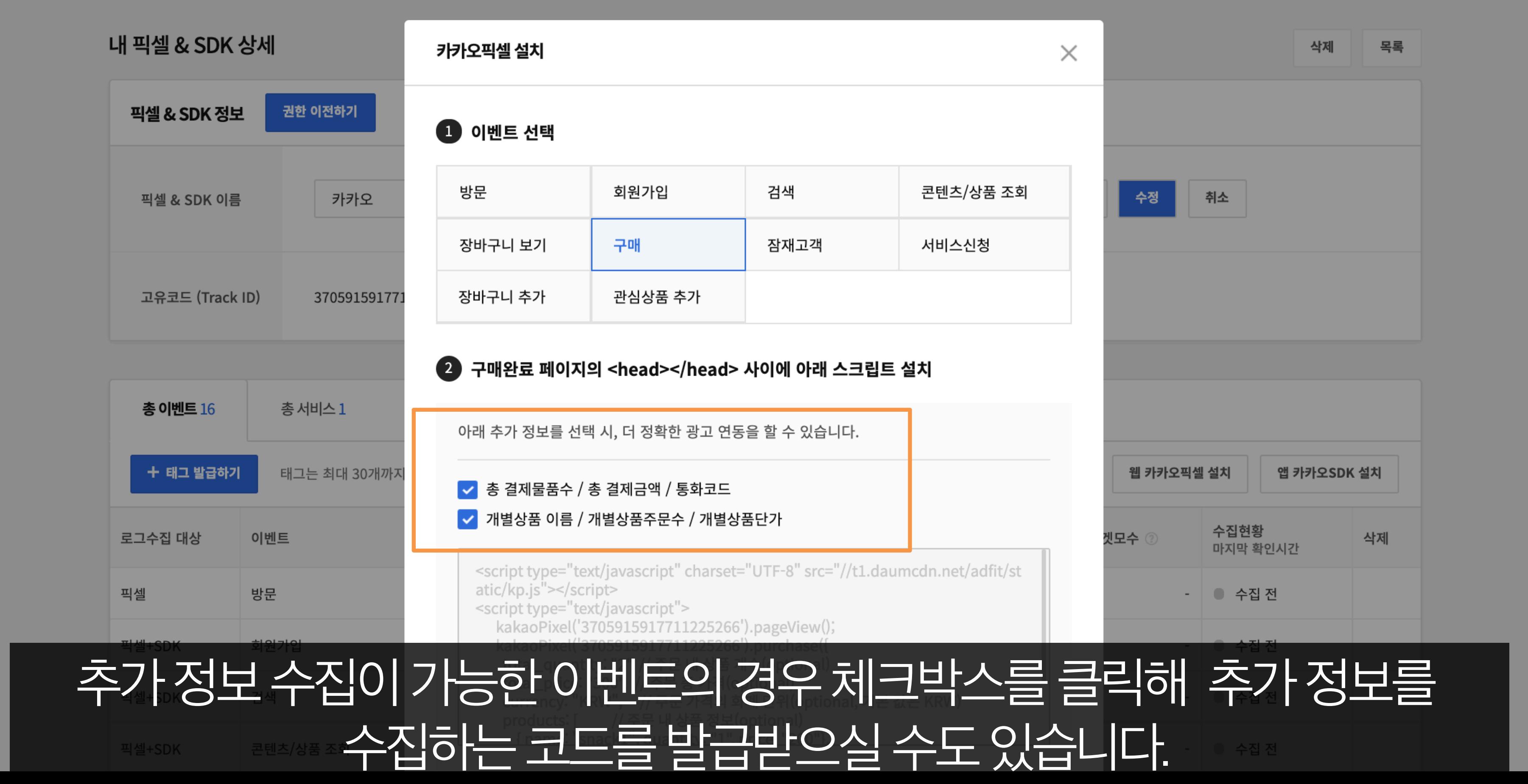

02 카카오픽셀준비하기

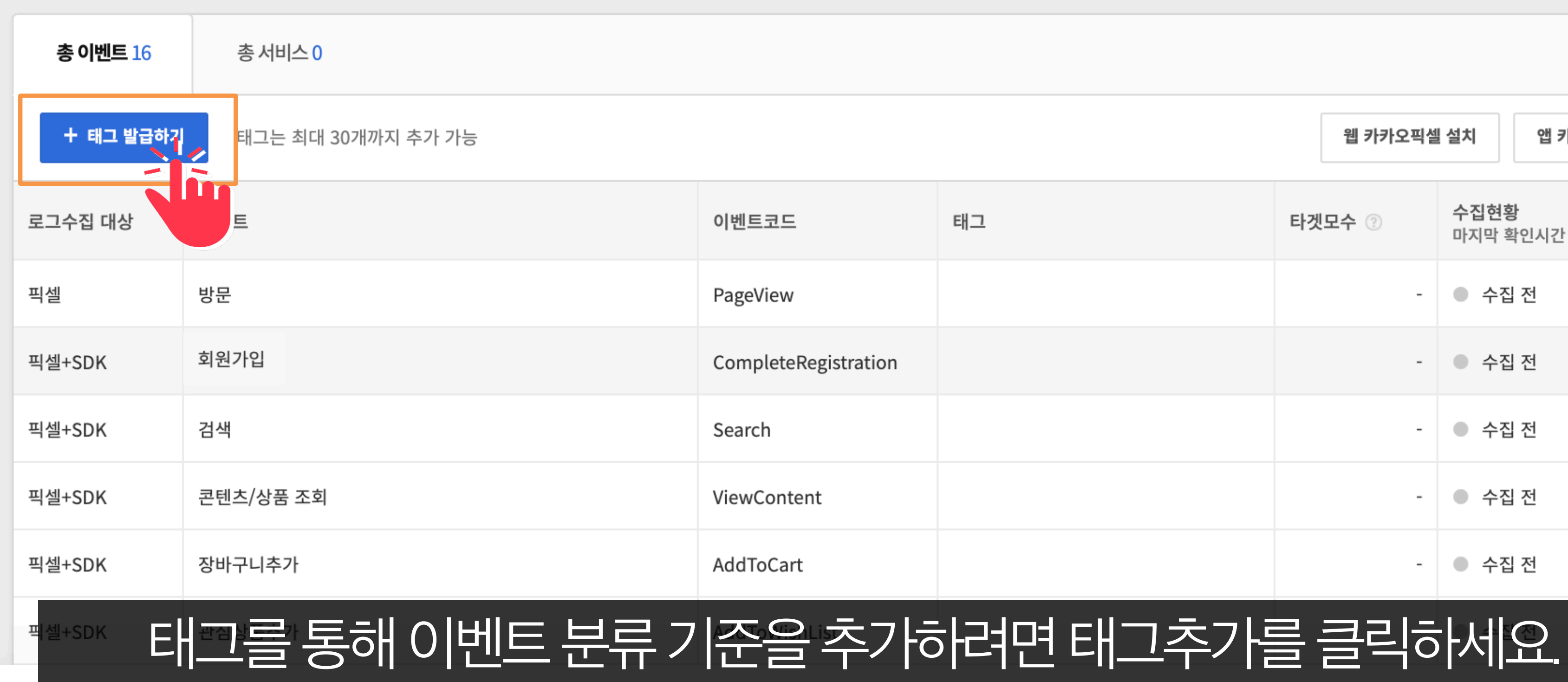

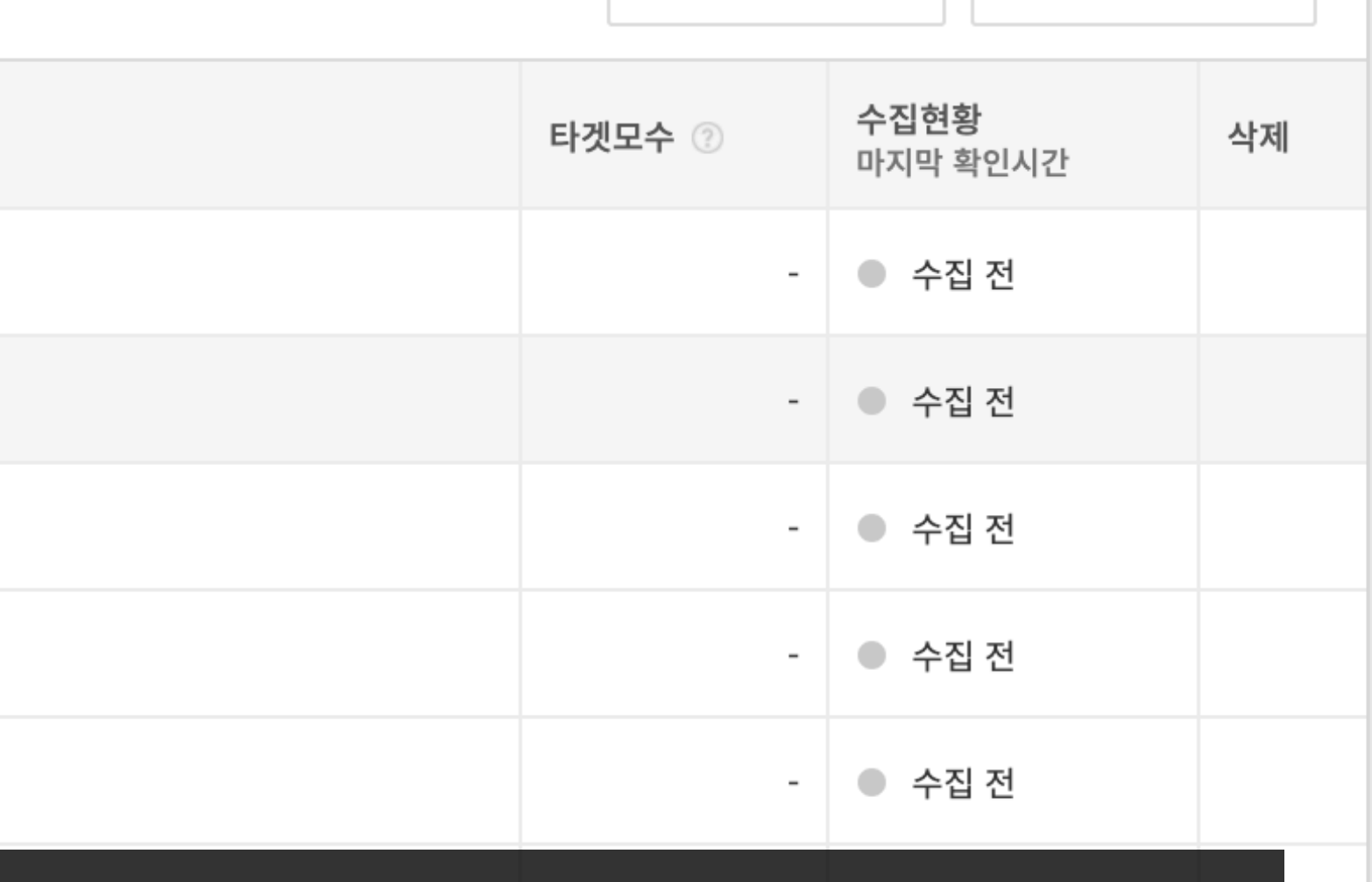

웹 카카오픽셀 설치

앱 카카오SDK 설치

## 스크립트 발급과 설치

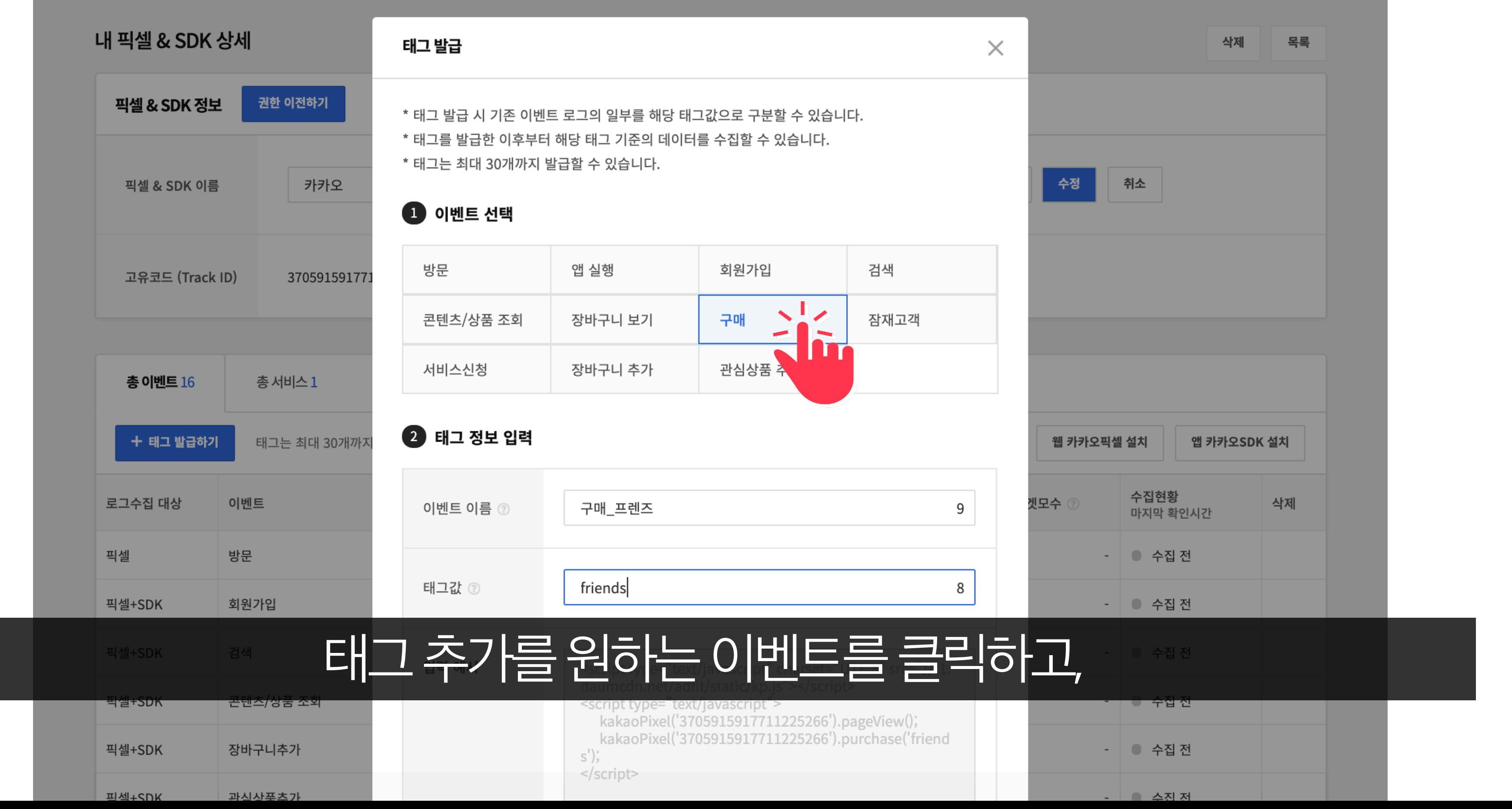

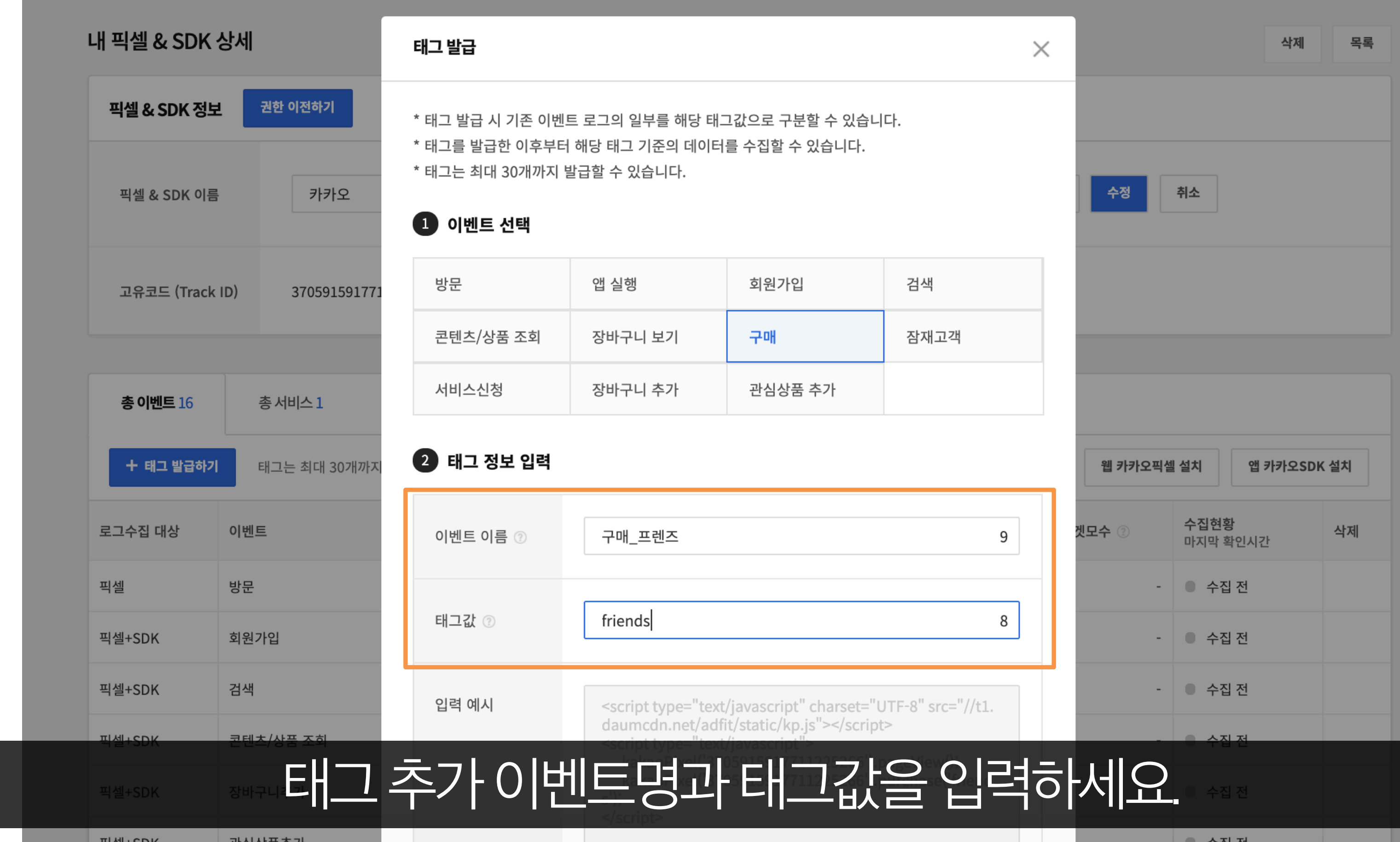

02 카카오픽셀준비하기

# 리스트에태그이벤트가추가되었습니다.

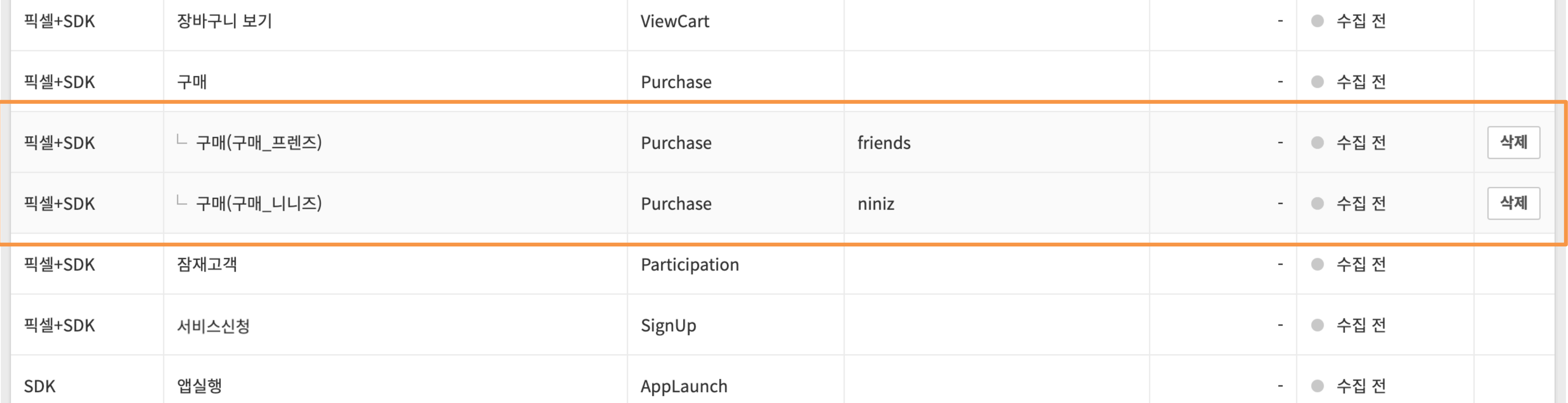

## **스크립트발급과설치**

### kakao

# 개발자또는대행사를통해픽셀을설치하는경우, 발급받은코드를이벤트 별로 복사해 담당자에게 전달하세요.

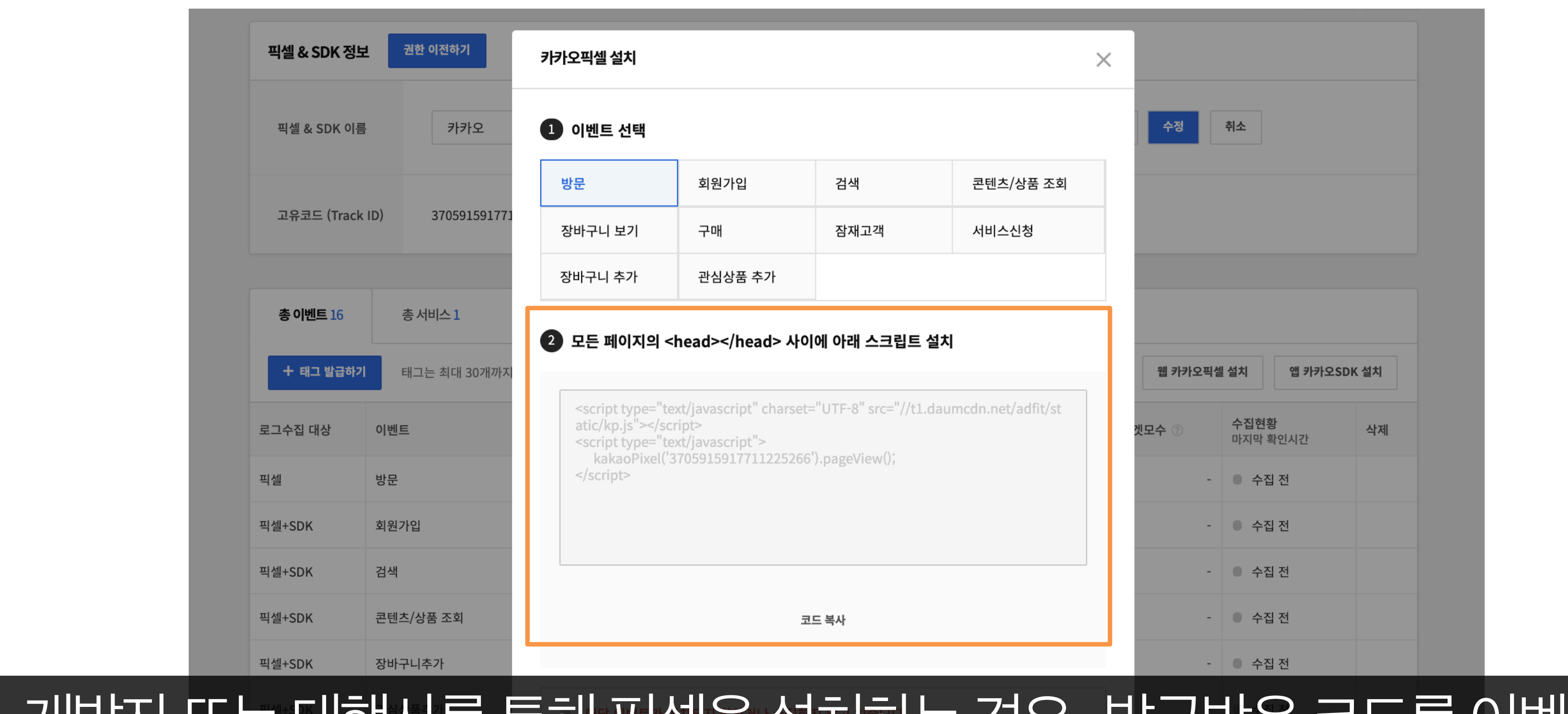

### **스크립트발급과설치**

02 카카오픽셀준비하기

# 추가한태그값역시정확하게전달해주세요.

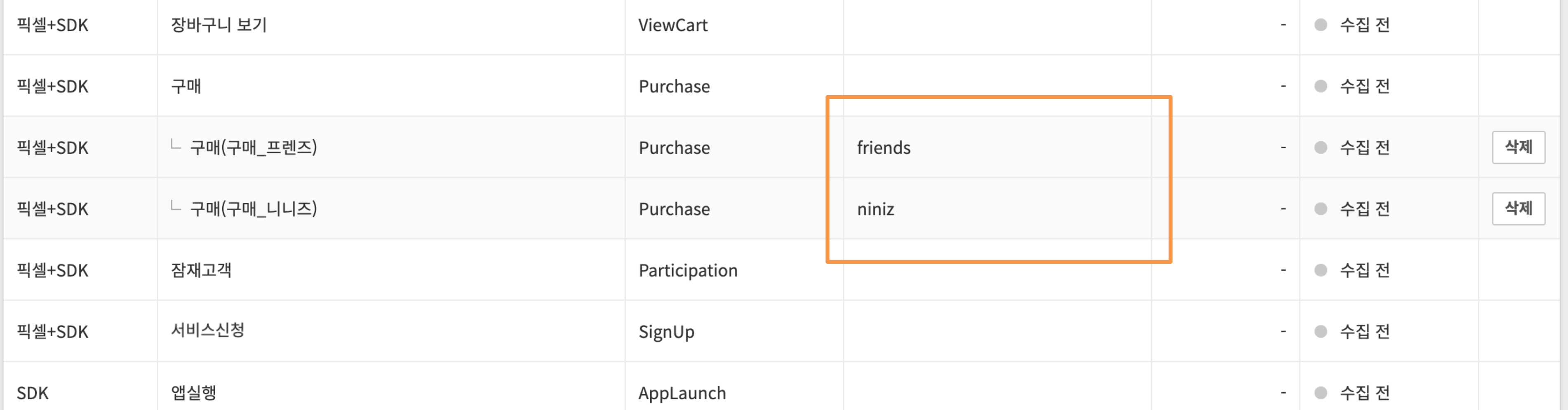

02 카카오픽셀준비하기

# 플랫폼에서 추가한 태그 값과 전송된 태그 값이 정확히 일치해야 해당로그가반영됩니다.

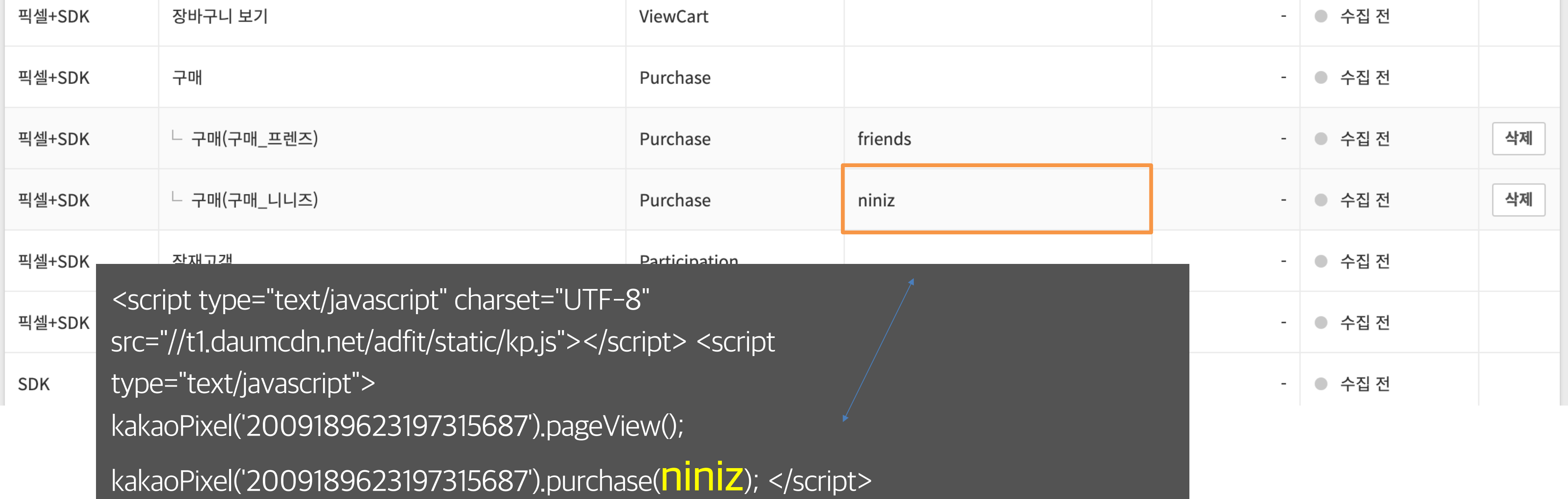

## **스크립트발급과설치**

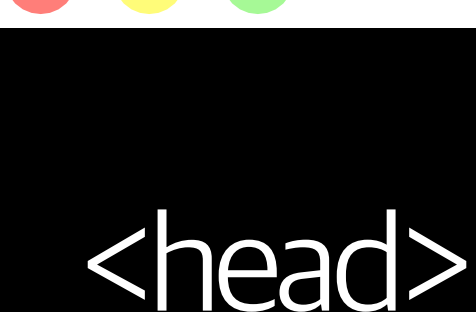

 $\bullet$   $\bullet$ 

…

<script type="text/javascript" charset="UTF-8" src="//t1.daumcdn.net/adfit/ static/kp.js"></script> <script type="text/javascript"> kakaoPixel('2003020697478280635').pageView();

</script>

…

</head>

프넷으 석치하시는 경우 각각의 이베트가 발생하는 페이 .<br>2H </head> 사이에 스크린트를 사인 직접픽셀을설치하시는경우, 각각의이벤트가발생하는페이지의 <head>와 </head> 사이에 스크립트를 삽입하세요.

## 스크립트 삽입 영역

## **스크립트발급과설치**

kakaomoment

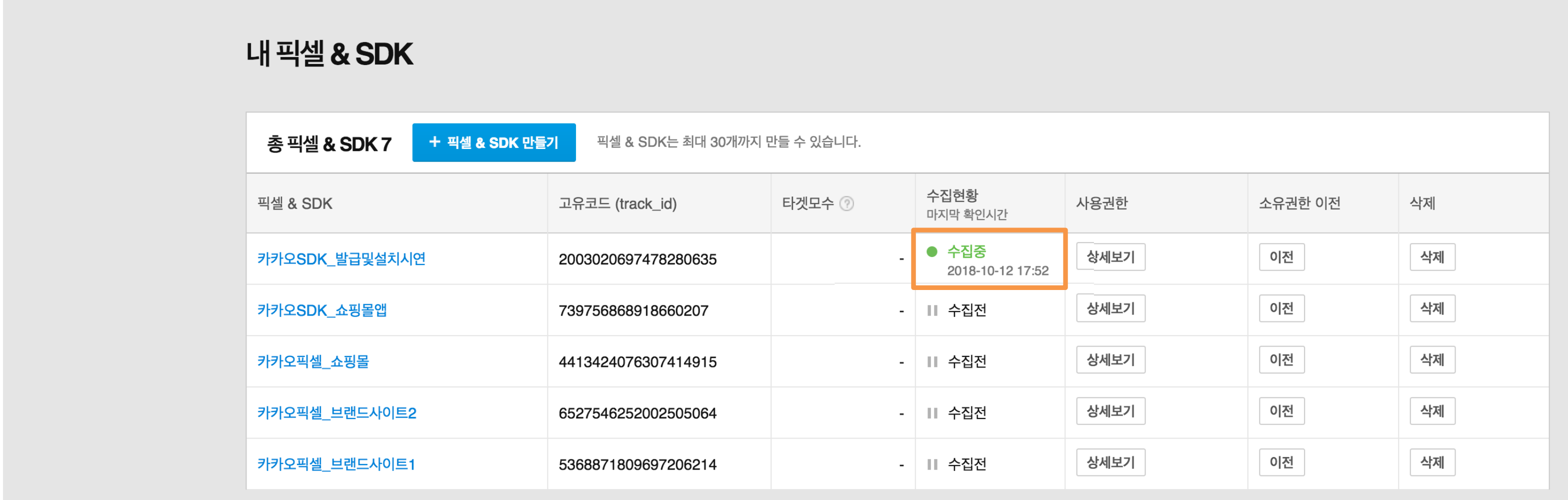

# |설치가완료되면내픽셀&SDK관리에서 로그 정상 수집 여부를 확인할 수 있습니다.

공지사항 1

29

 $\frac{1}{100}$ 

admarketing@kakaocorp.com v

## **픽셀사용권한부여**

kakaomoment

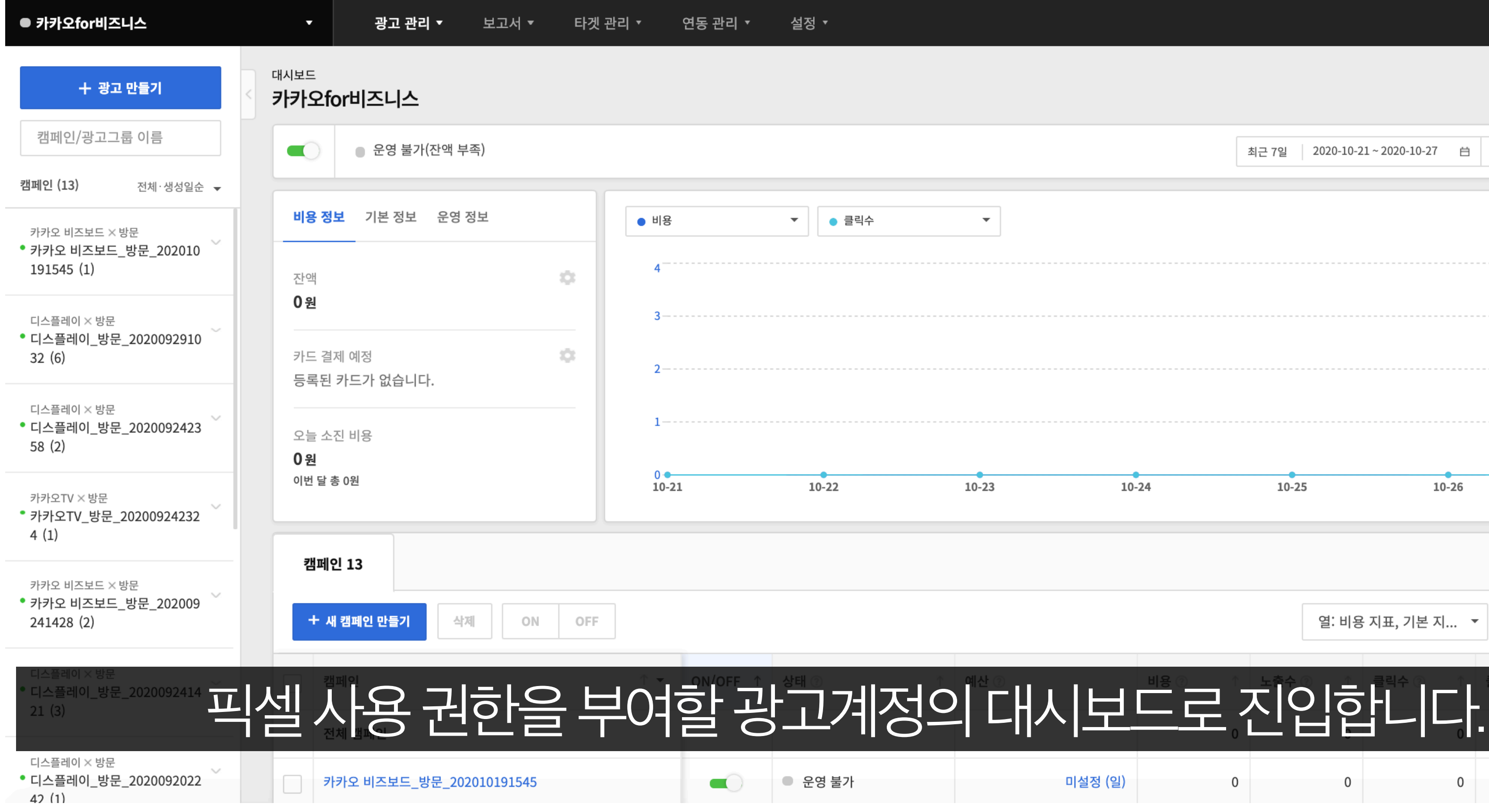

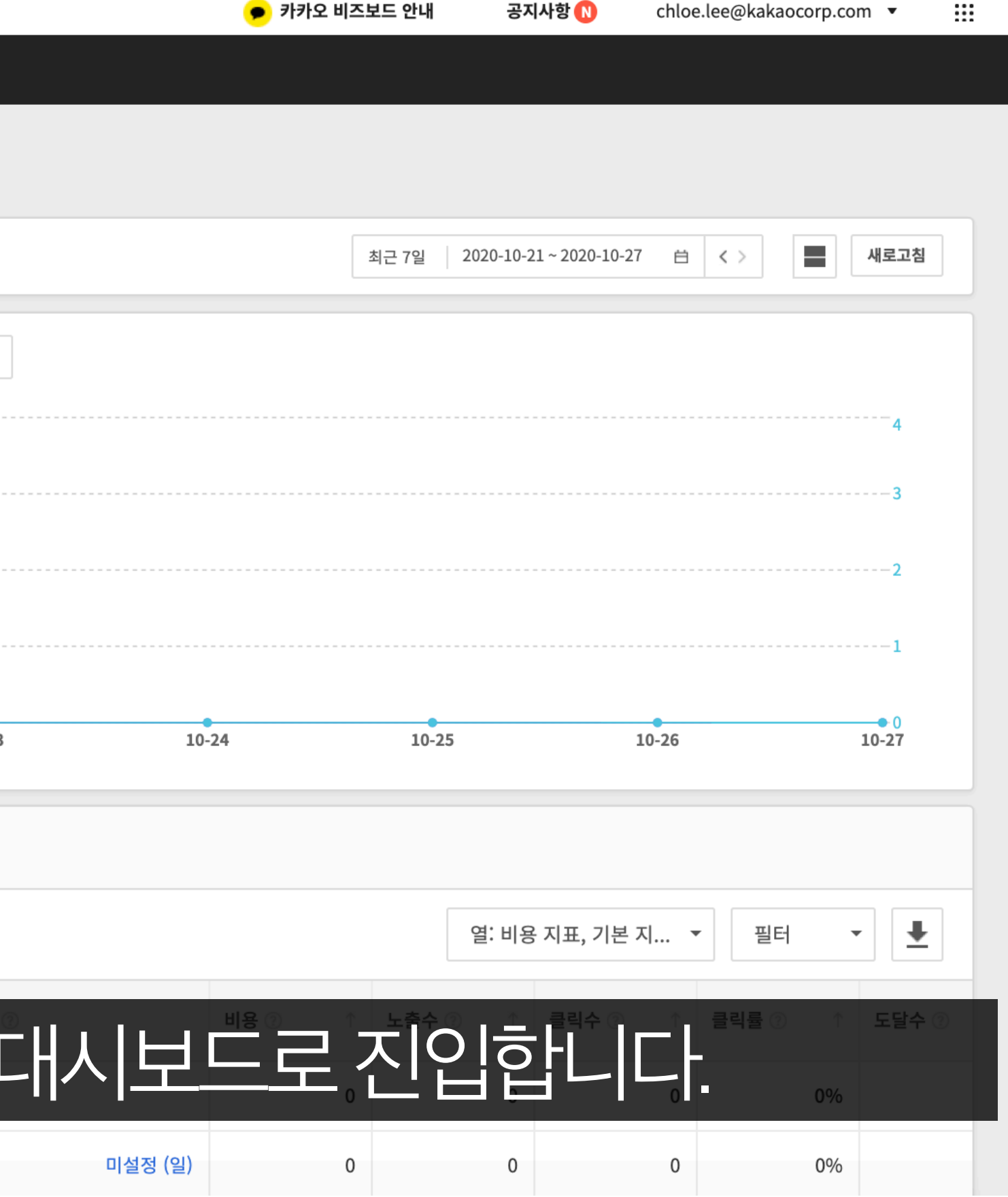

# ₩ chloe.lee@kakaocorp.com ▼

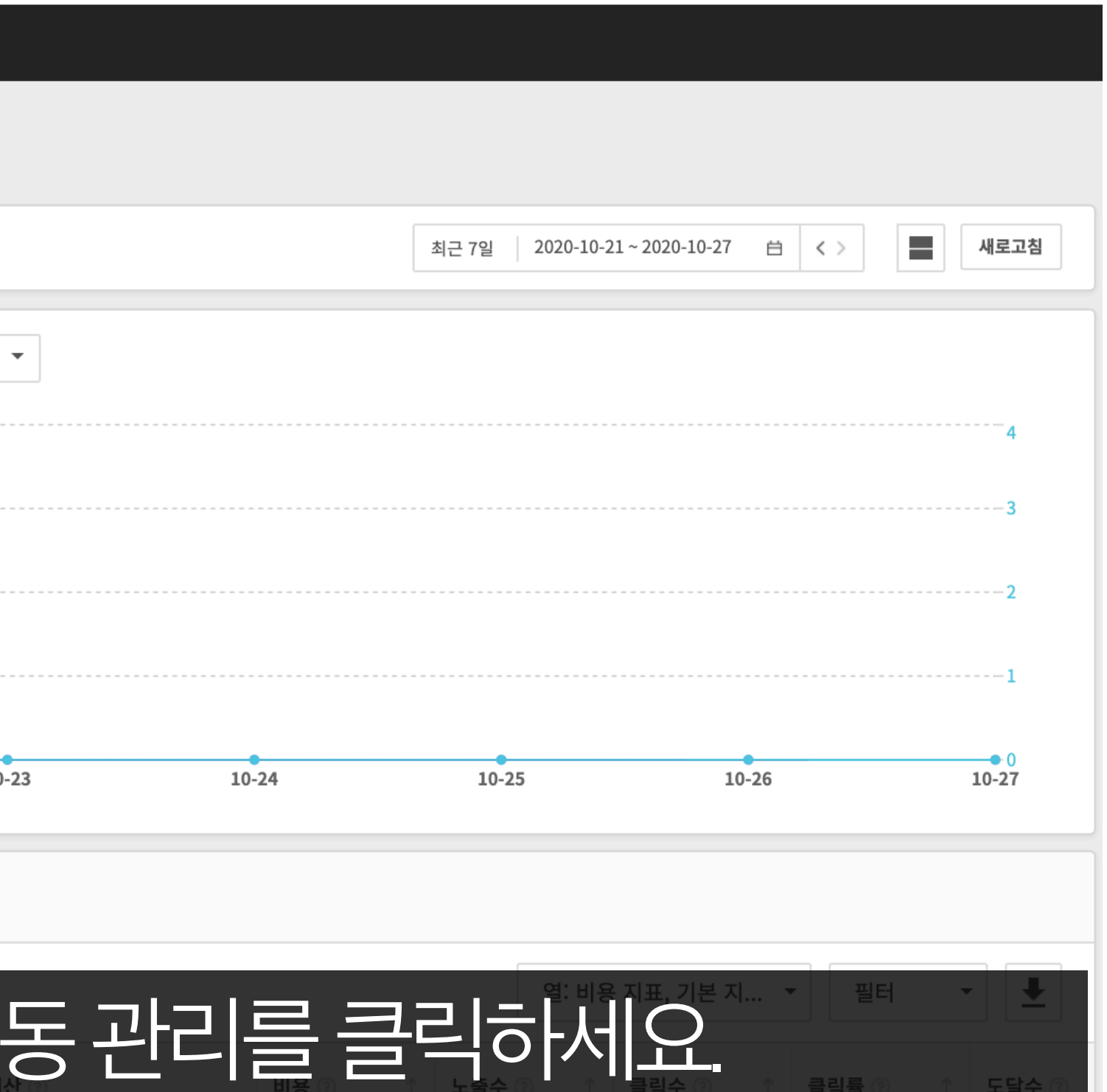

공지사항 <mark>N</mark>

● 카카오 비즈보드 안내

kakaomoment ● 카카오for비즈니스  $\blacktriangledown$ 광고 관리 ▼ 보고서 ▼ 타겟 관리 ▼ 연동 관리 ㅅ 설정 ▼ 픽셀 & SDK 연동 관리 대시보드 十 광고 만들기 카카오for비즈니스 MAT 연동 관리 톡비즈니스폼 연동 <mark>관</mark> 캠페인/광고그룹 이름 ● 운영 불가(잔액 부족)  $\mathcal{L}$ 캠페인 (13) 전체·생성일순 ▼ 비용 정보 기본 정보 운영 정보  $\bullet$  비용 ▼ | ● 클릭수 카카오 비즈보드 × 방문 ● 카카오 비즈보드\_방문\_202010 191545 (1) 森 잔액 0원 디스플레이 × 방문 • 디스플레이\_방문\_2020092910 101 카드 결제 예정  $32(6)$ 등록된 카드가 없습니다. 디스플레이 × 방문 • 디스플레이\_방문\_2020092423 오늘 소진 비용 58 (2) 0 원  $0 -$ 이번 달 총 0원  $10 - 21$  $10 - 22$  $10 - 23$ 카카오TV × 방문 • 카카오TV\_방문\_20200924232  $4(1)$ 캠페인 13 카카오 비즈보드 × 방문 • 카카오 비즈보드 방문 202009 241428 (2) 상단 타겟관리 메뉴의 픽셀&SDK 연동 관리를 클릭하세요.

## **픽셀사용권한부여**

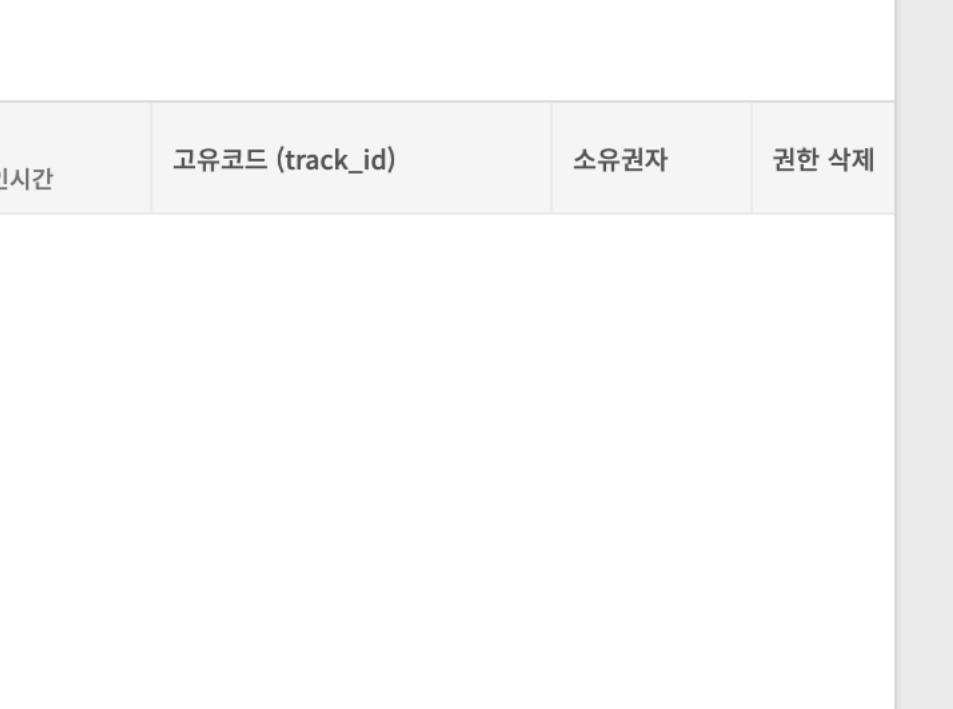

## **픽셀사용권한부여**

# 픽셀&SDK 권한추가를클릭해 내가소유한픽셀및SDK를확인할수있습니다.

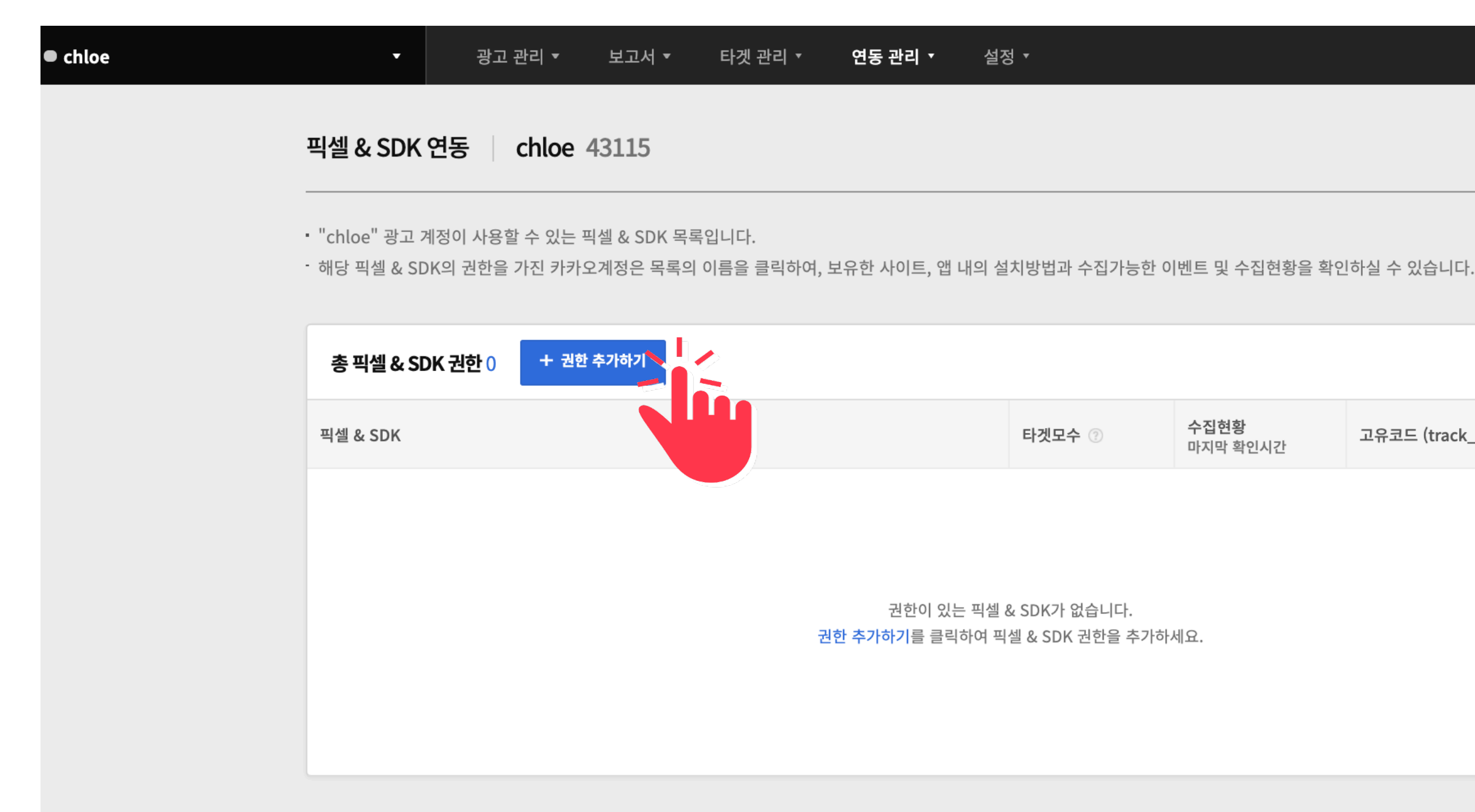

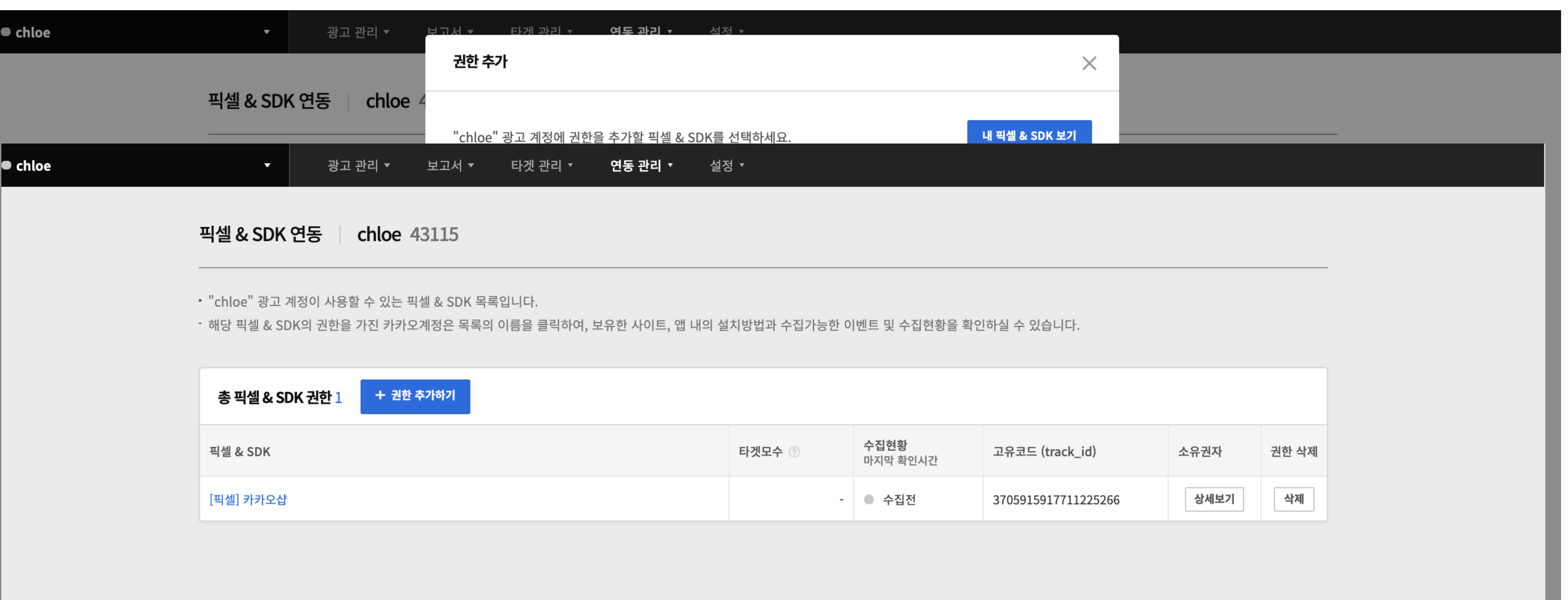

# 권한을 추가하려는 픽셀을 선택하고 확인 버튼을 누르면 해당 광고 계정의 모든멤버가픽셀을활용할수있게됩니다.

## **픽셀사용권한부여**

## 픽셀사용권한부여

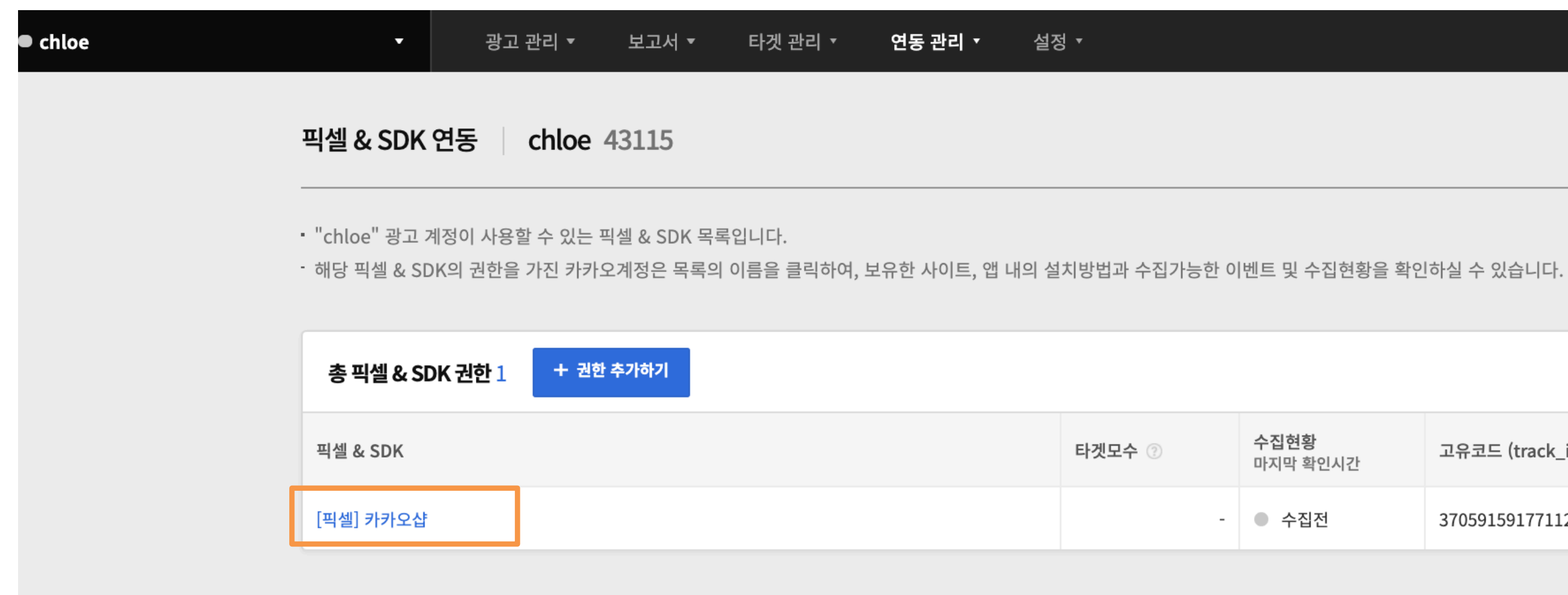

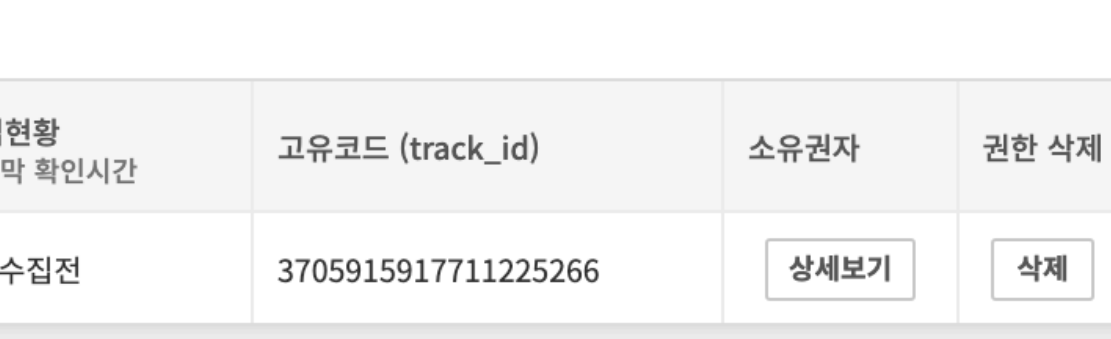

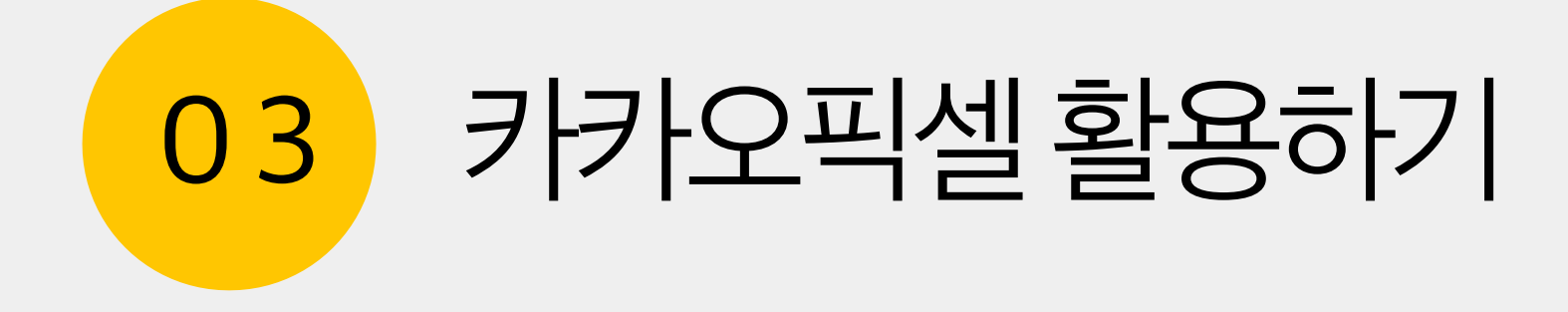

## 캠페인에픽셀을연동하여광고관리>대시보드와보고서>맞춤보고서에서 표준 이벤트의 직·간접 전환리포트를 확인할 수 있습니다.

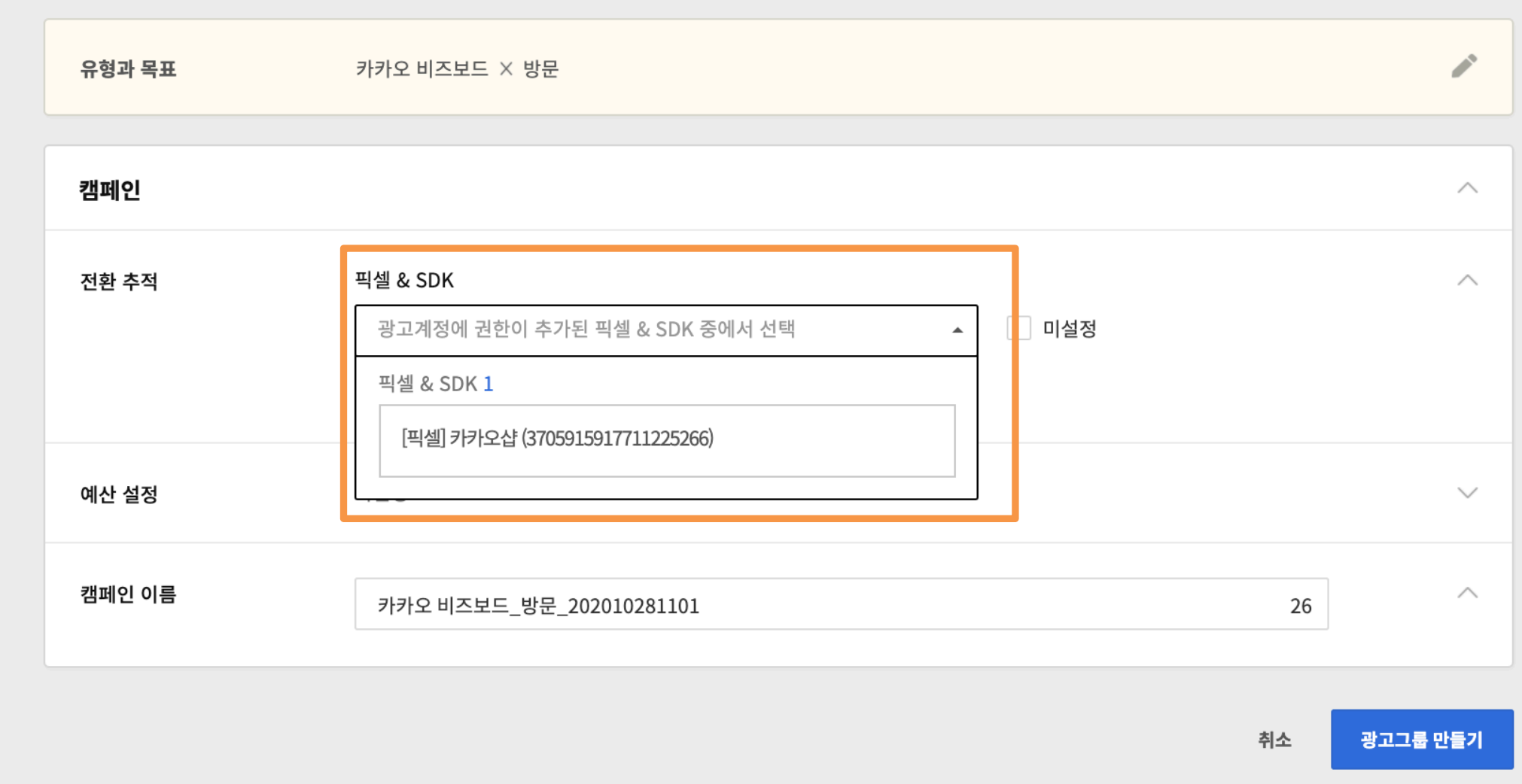

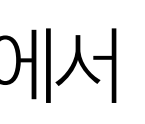

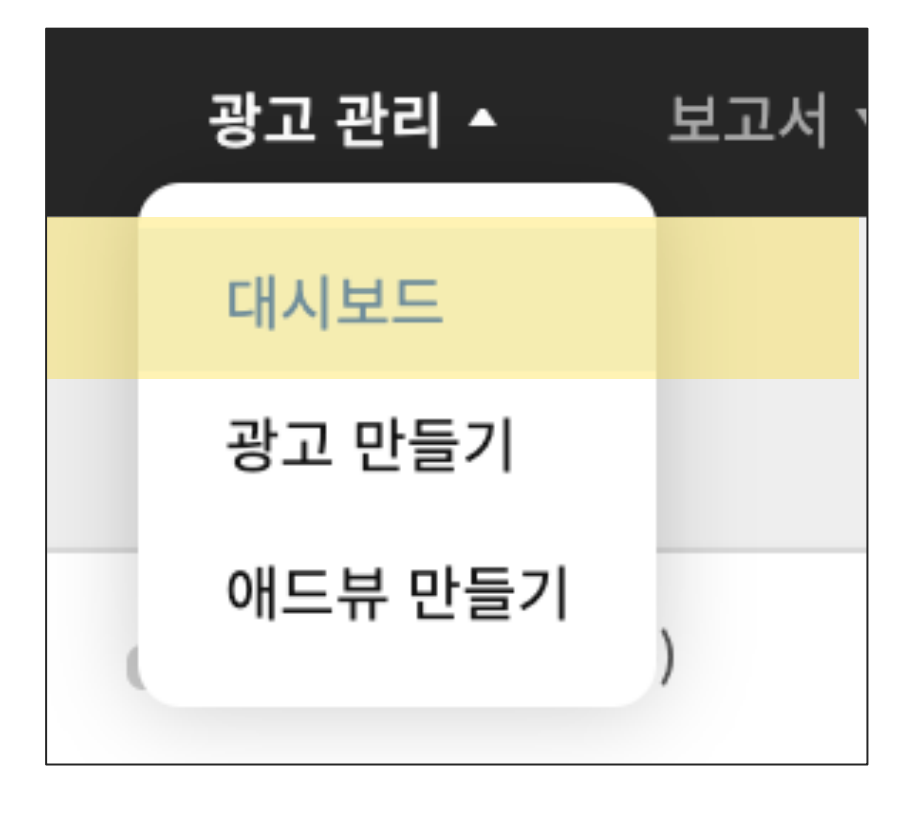

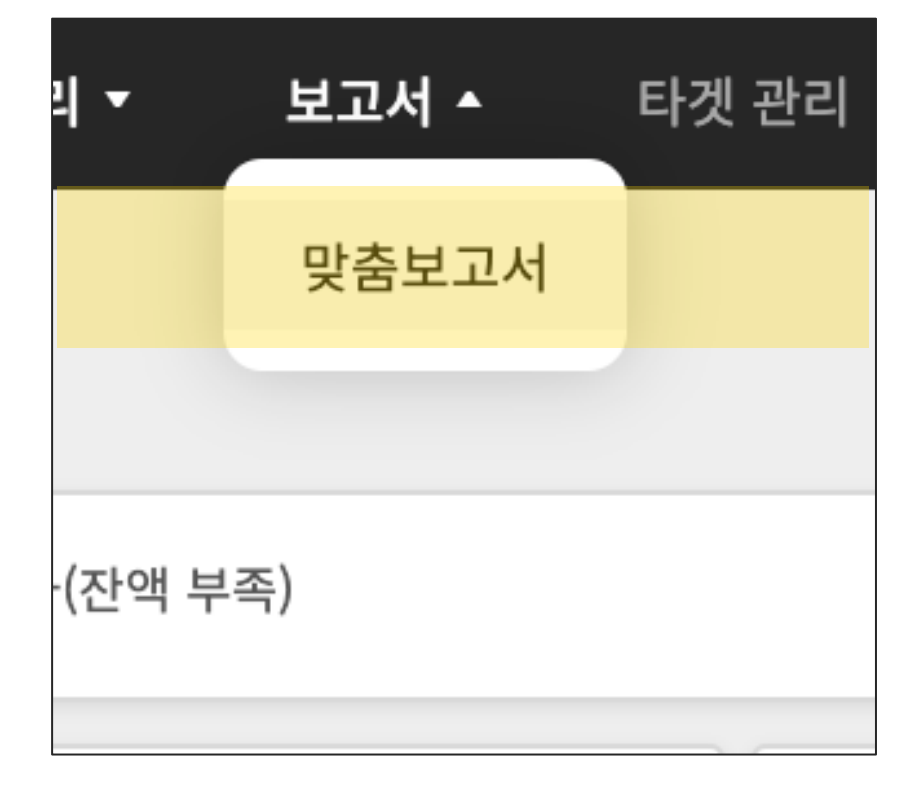

### 03 *카*카오픽셀활용하기 36

# 전환리포트확인하기

### 03 *카*카오픽셀활용하기 37

# 전환리포트확인하기

## 캠페인에 픽셀을 연동하여 광고관리>대시보드와 보고서>맞춤 보고서에서 표준 이벤트의 직·간접 전환리포트를 확인할 수 있습니다.

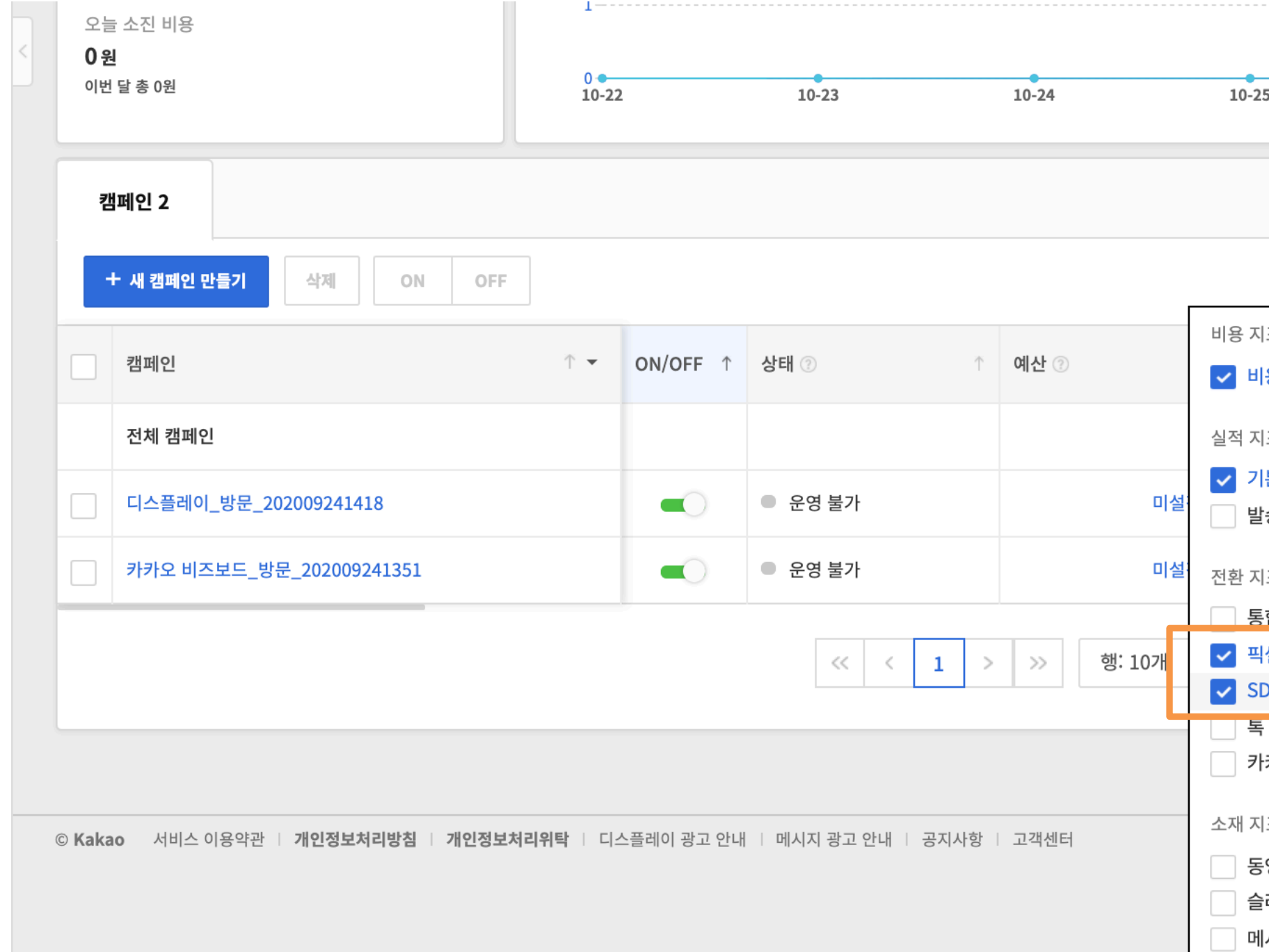

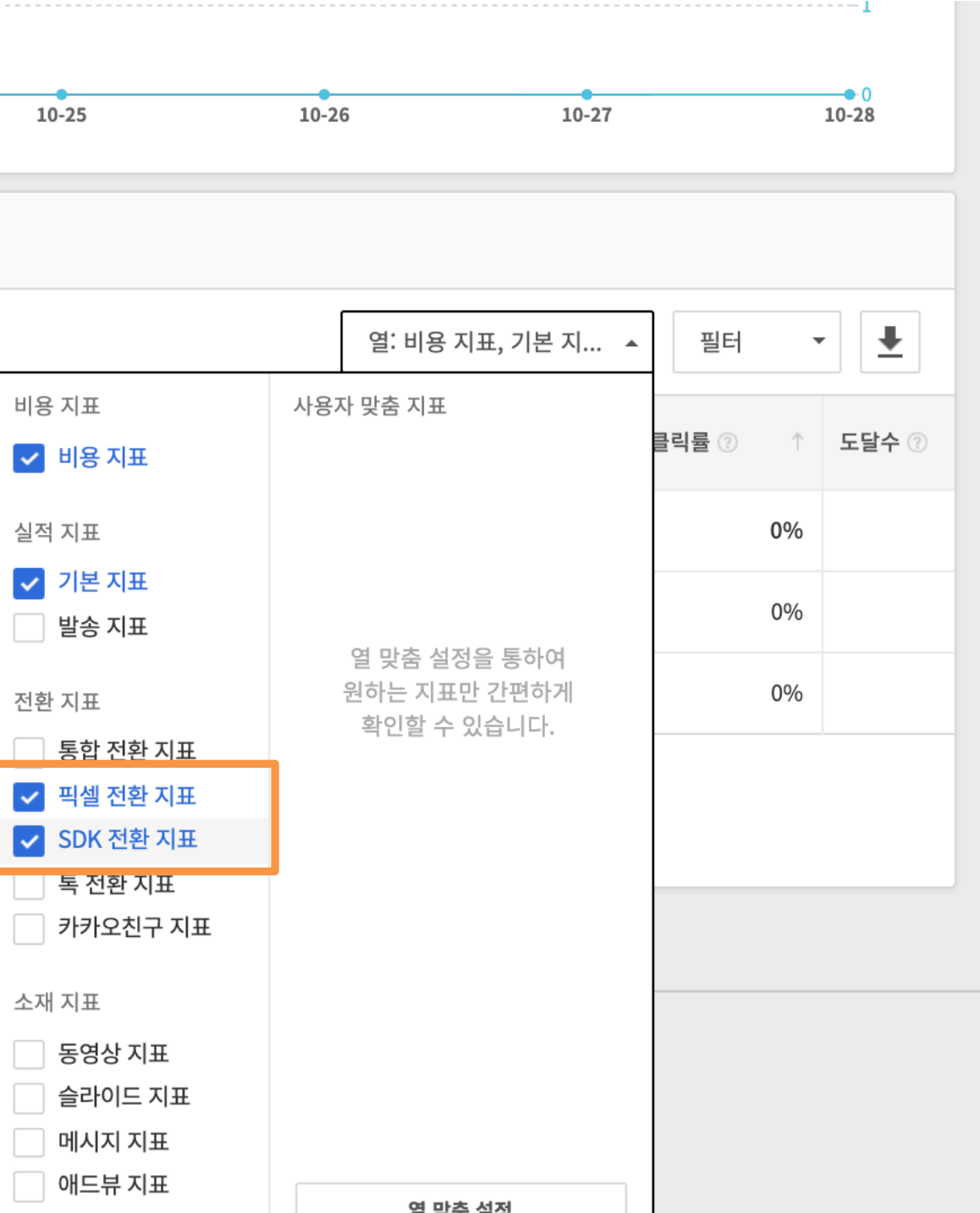

### 03 *카*카오픽셀활용하기 38

# 전환리포트확인하기

## 캠페인에 픽셀을 연동하여 광고관리>대시보드와 보고서>맞춤 보고서에서 표준 이벤트의 직·간접 전환리포트를 확인할 수 있습니다.

막축보고서 만득기 │ chloe 43115

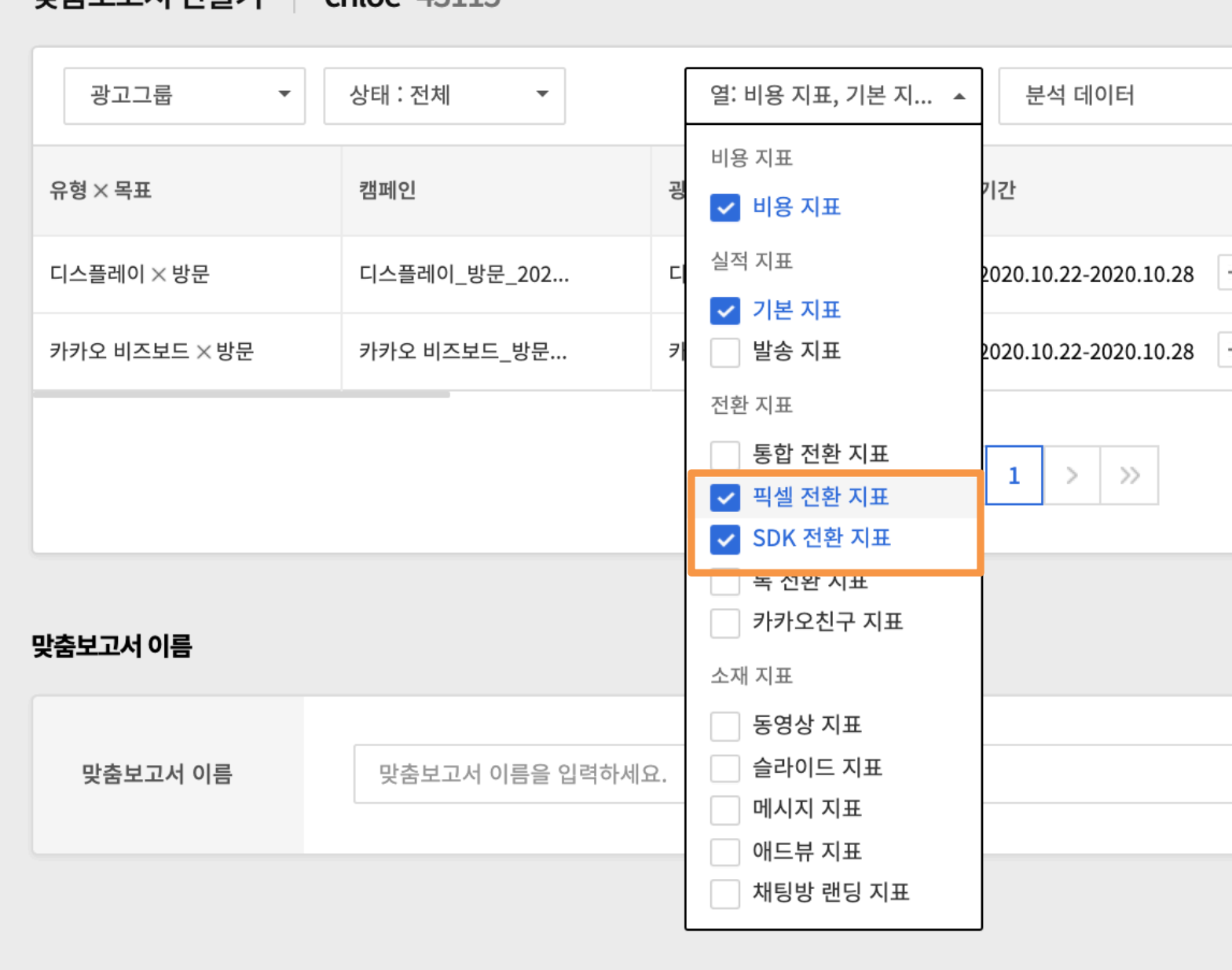

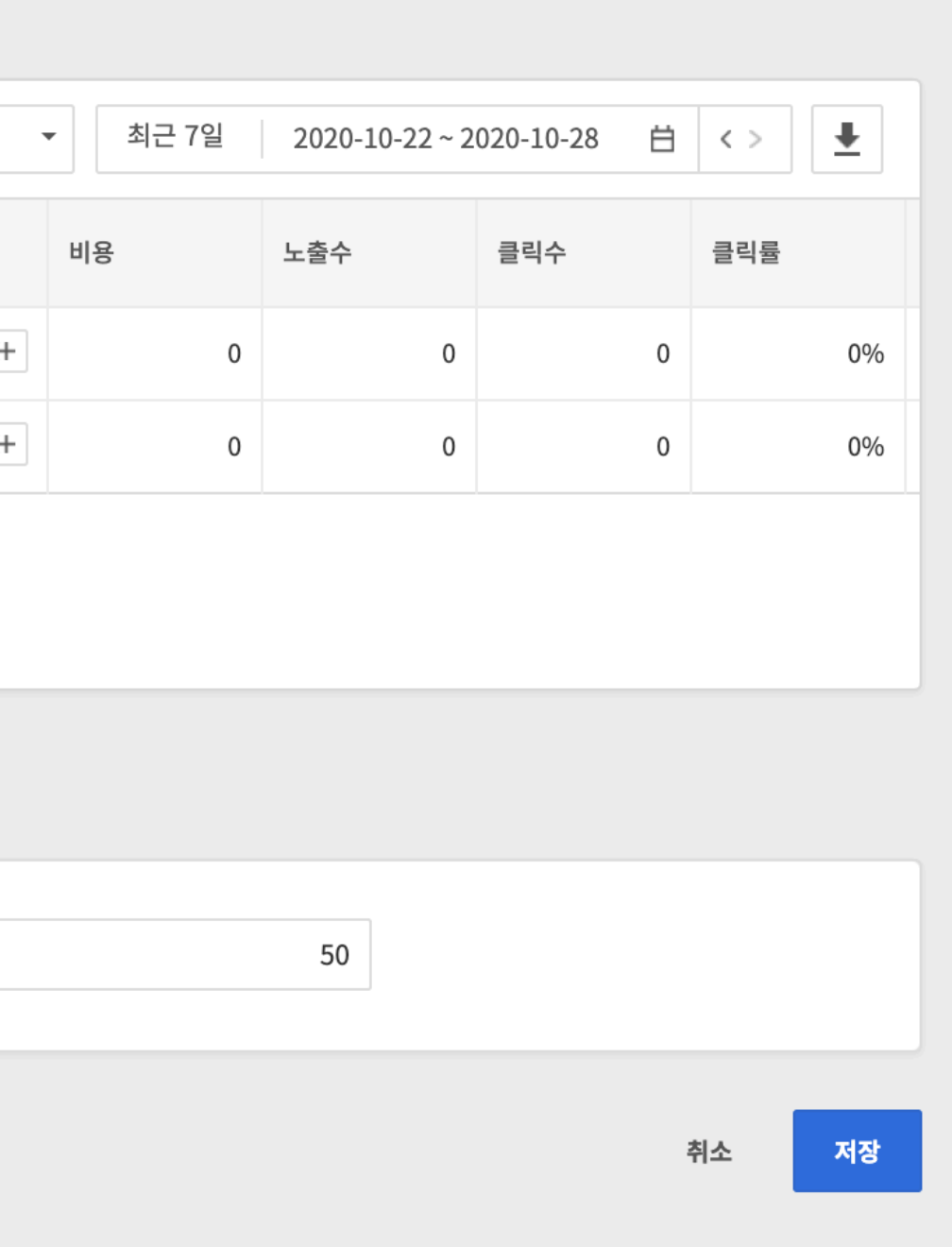

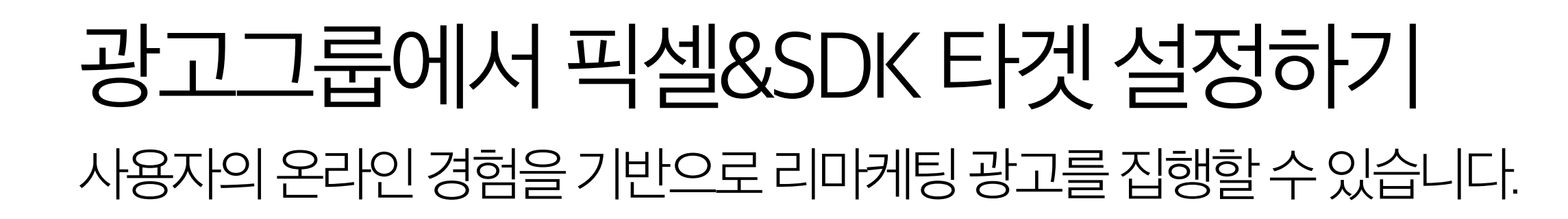

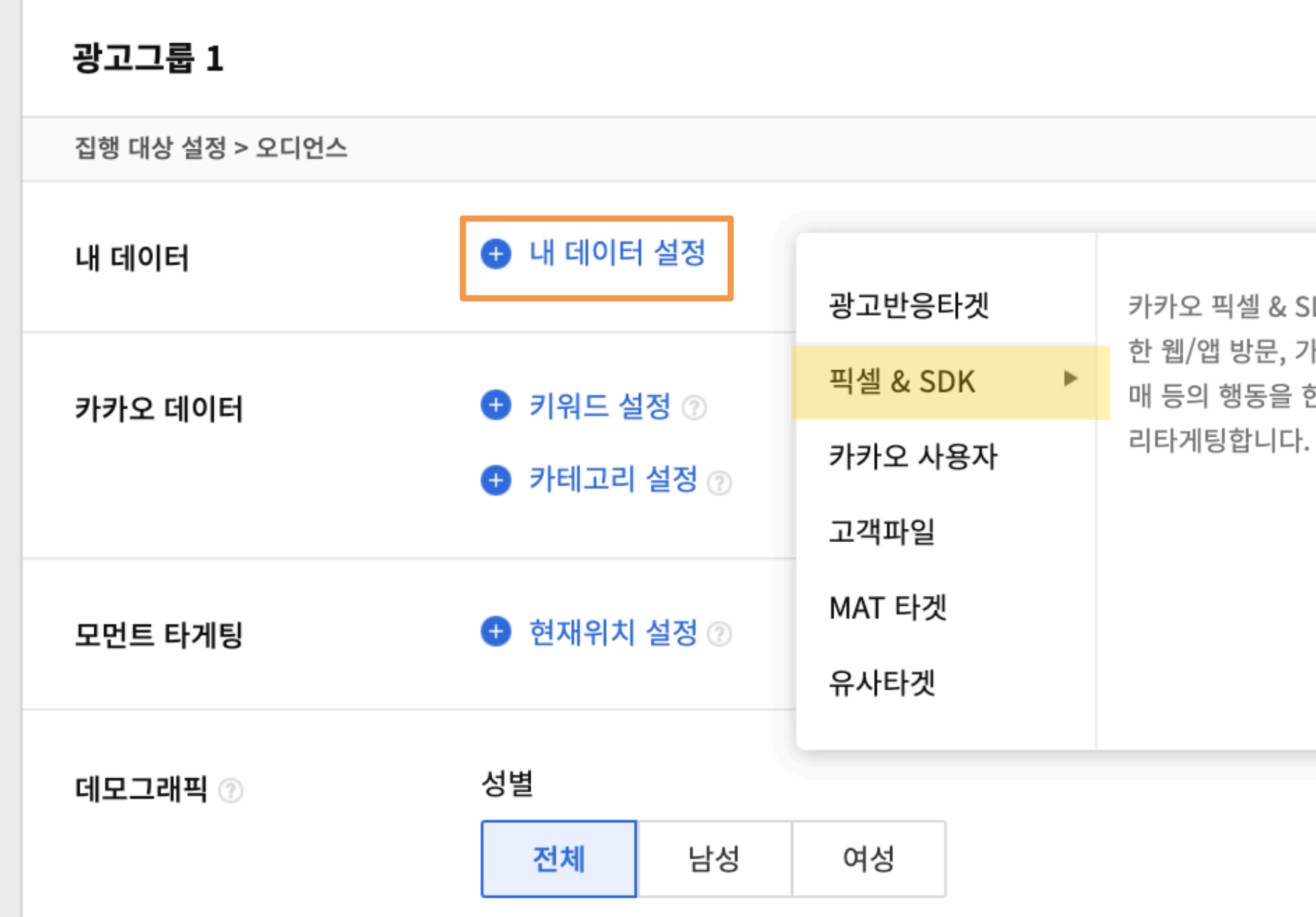

03 카카오픽셀활용하기 39 BOS - 1989 BOS - 1989 BOS - 1989 BOS - 1989 BOS - 1989 BOS - 1989 BOS - 1989 BOS - 1989 BOS - 1

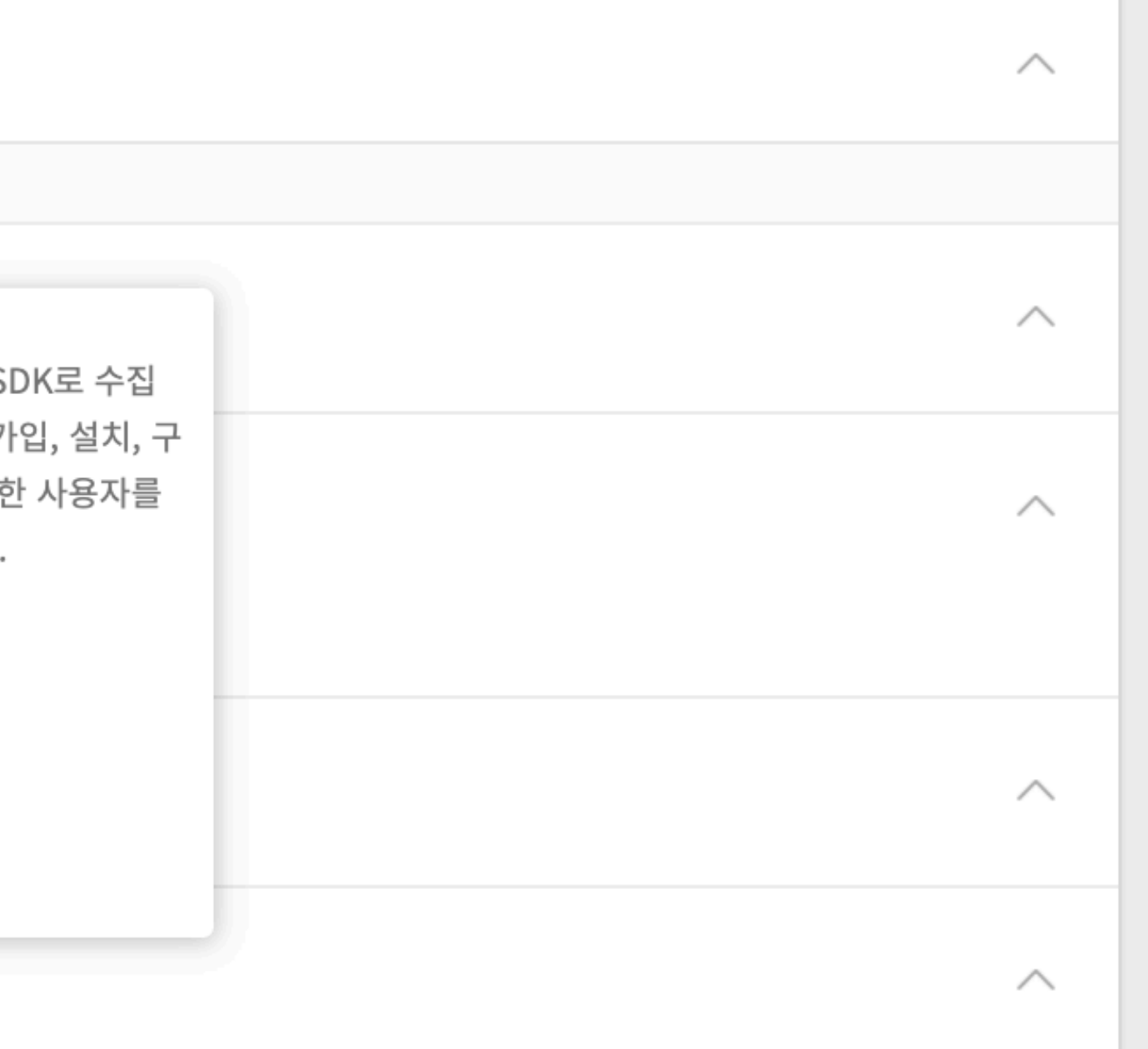

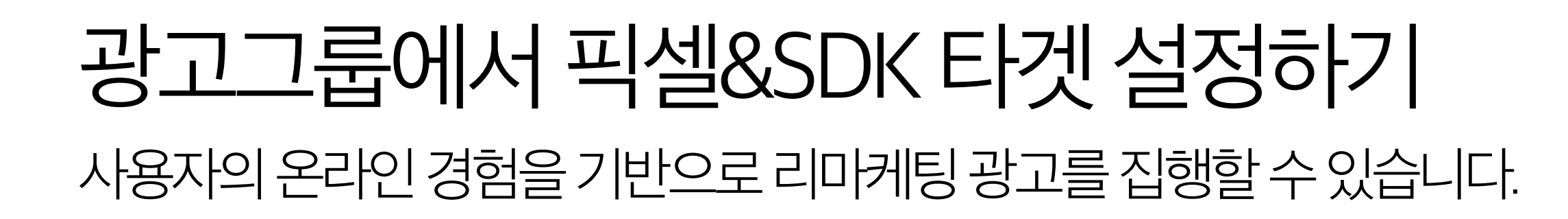

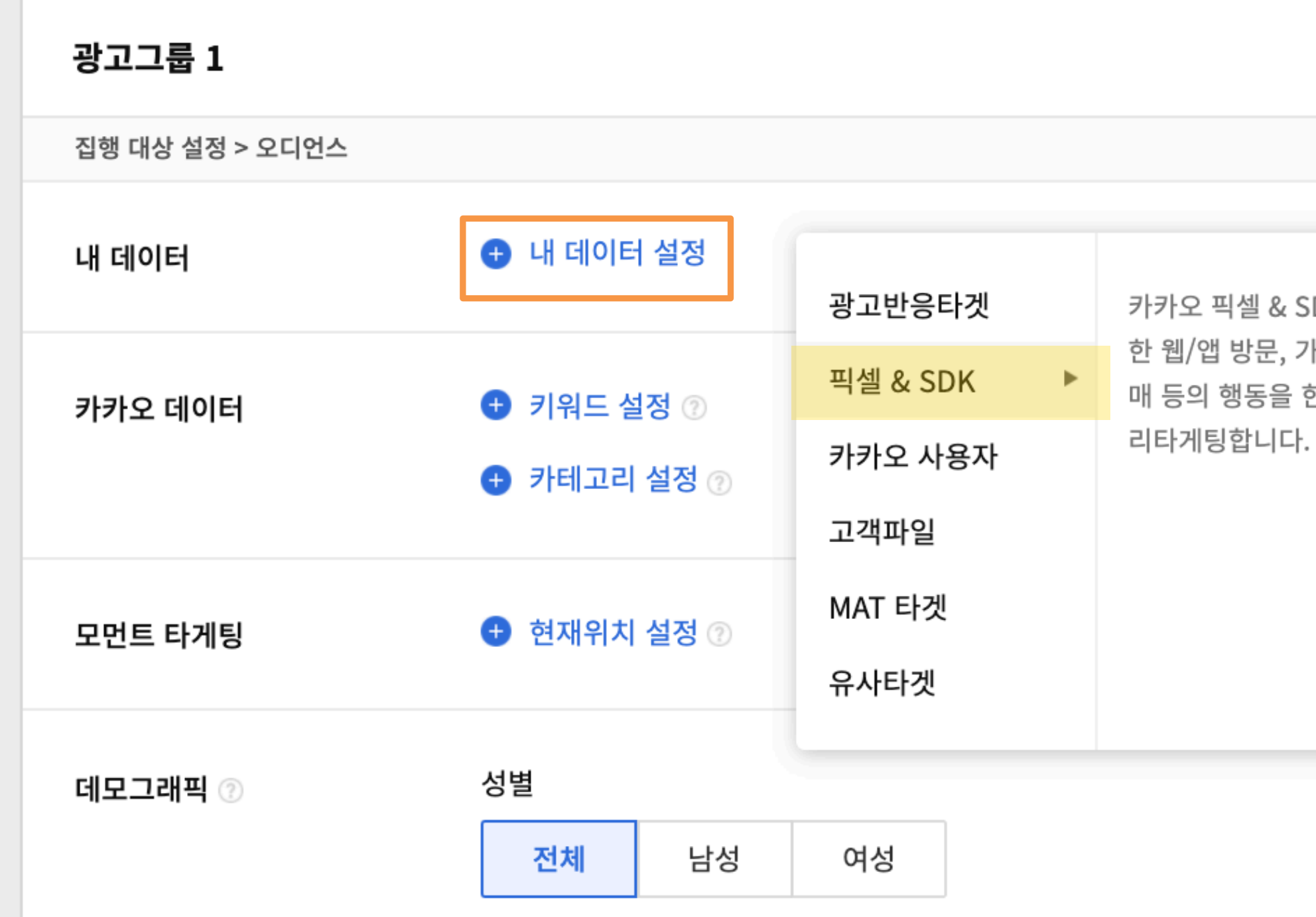

03 카카오픽셀활용하기 40

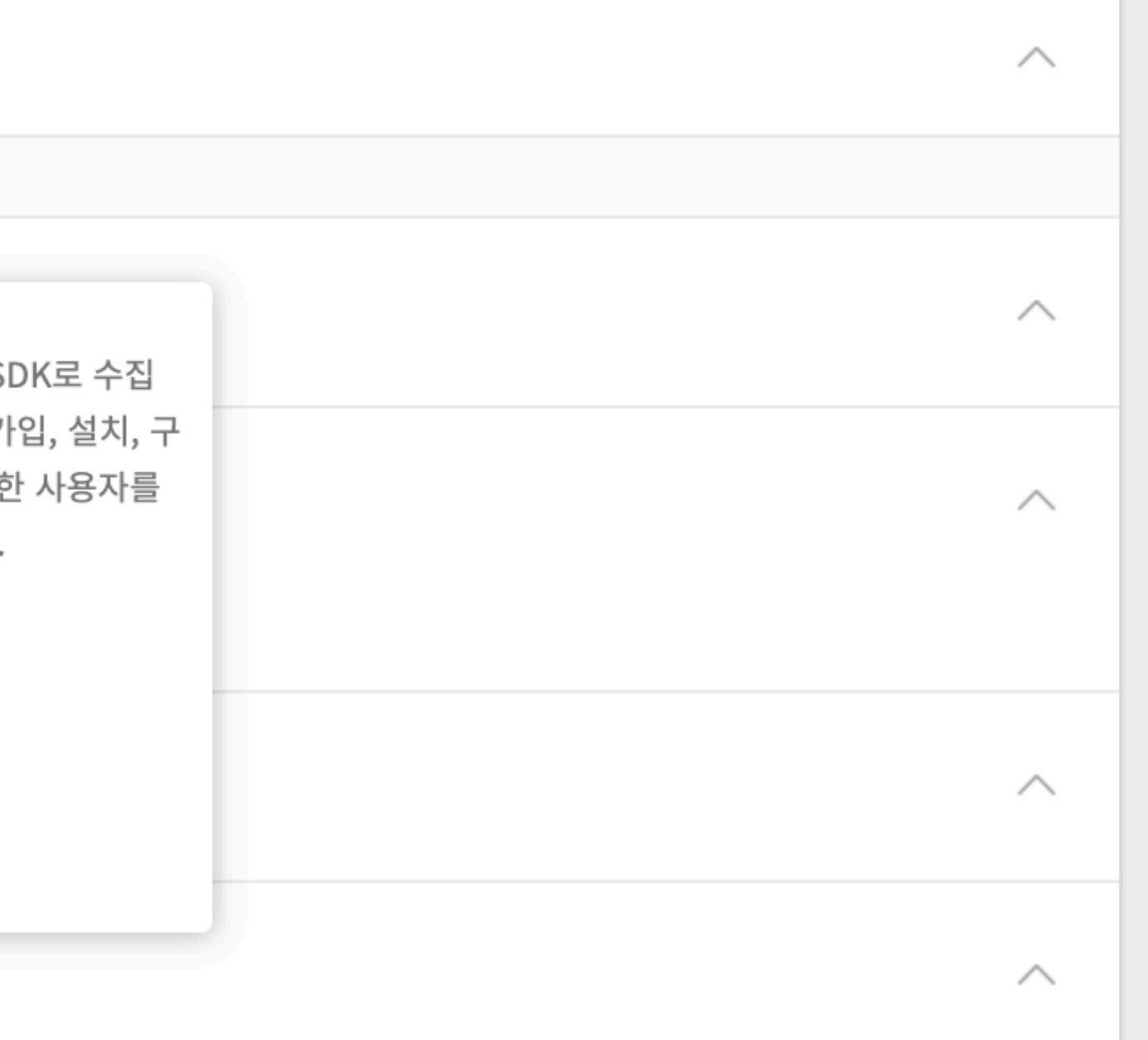

# 광고그룹에서 픽셀&SDK 타겟 설정하기 사용자의온라인경험을기반으로리마케팅광고를집행할수있습니다.

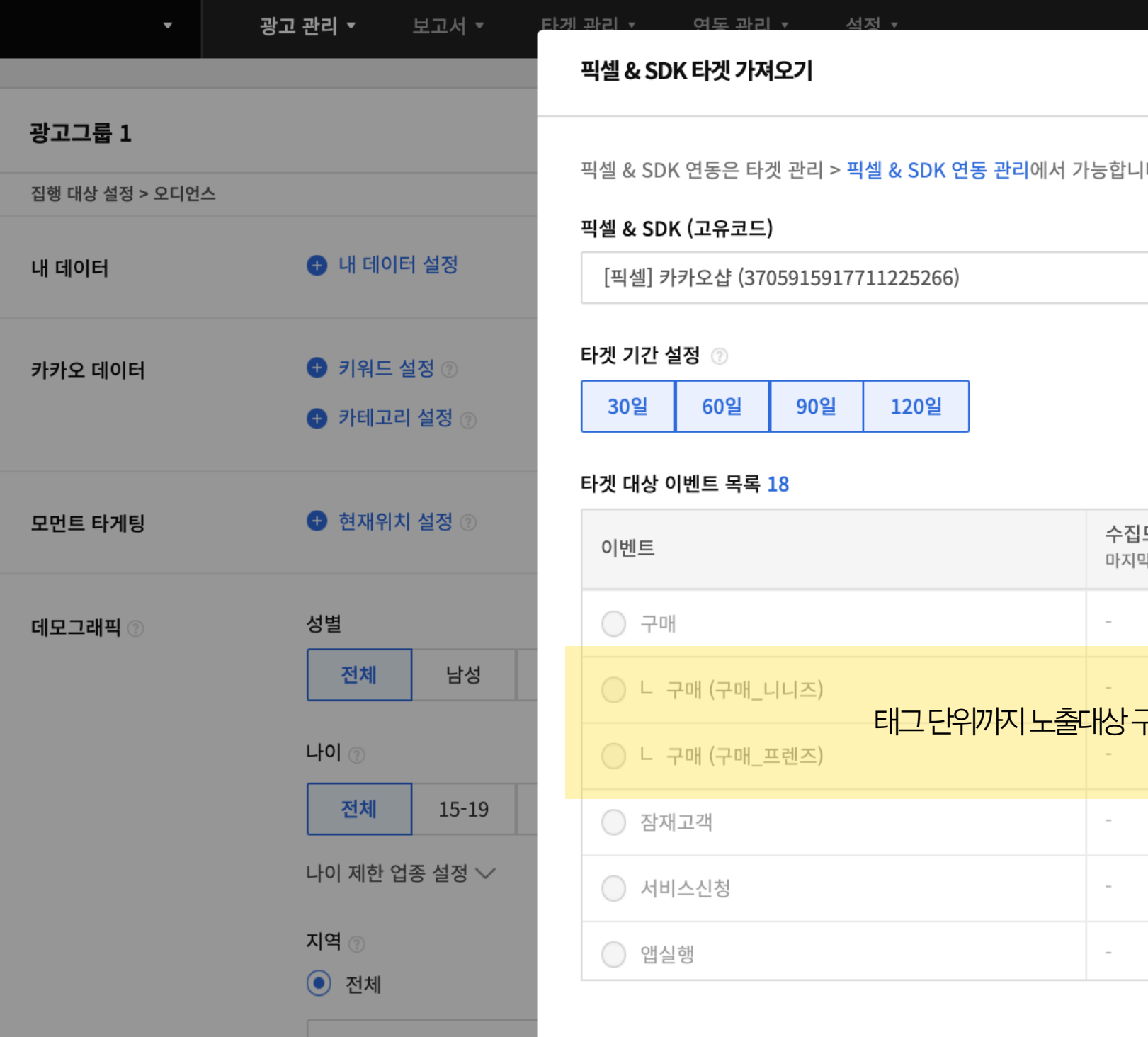

03 카카오픽셀활용하기 41

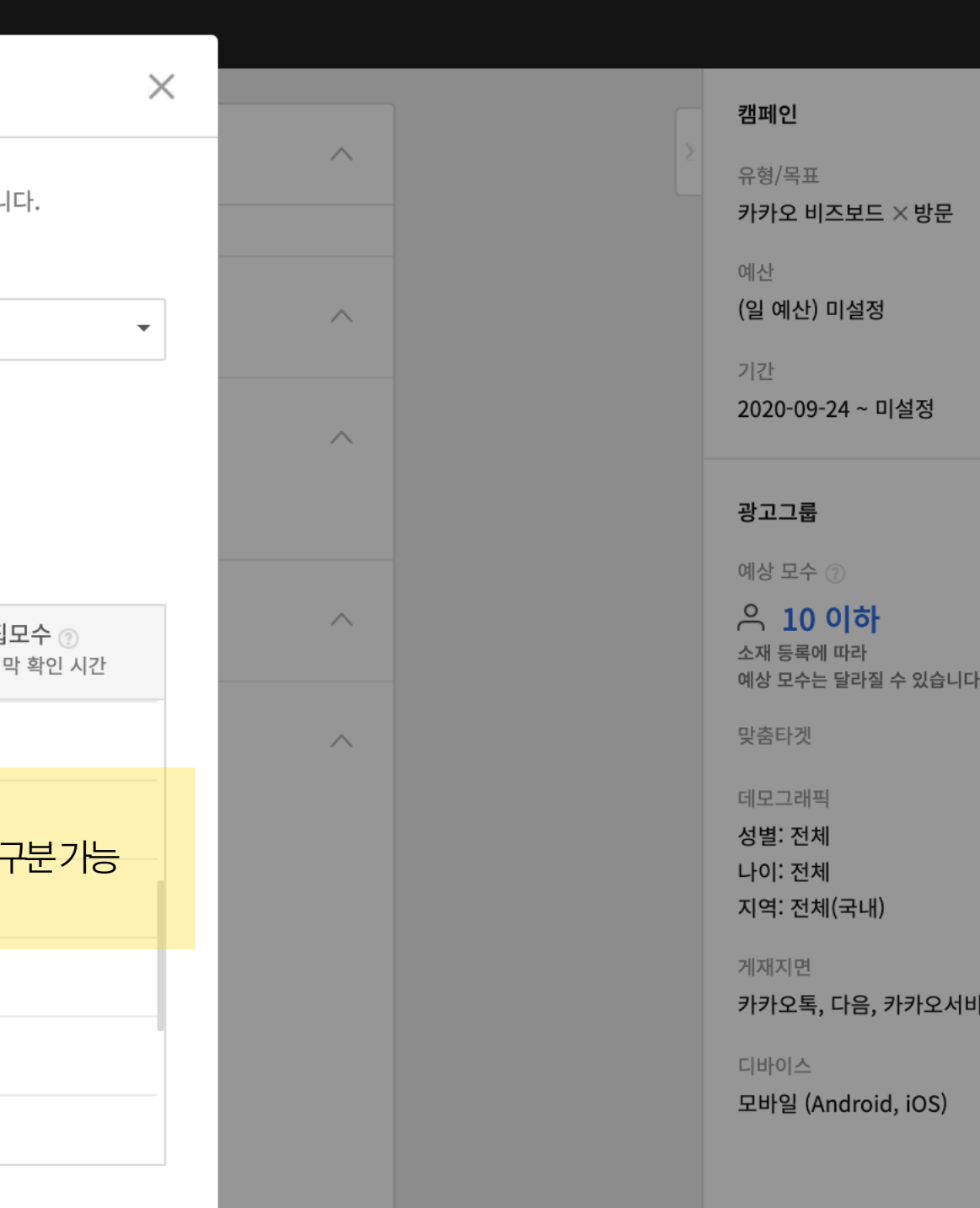

-<br>확인

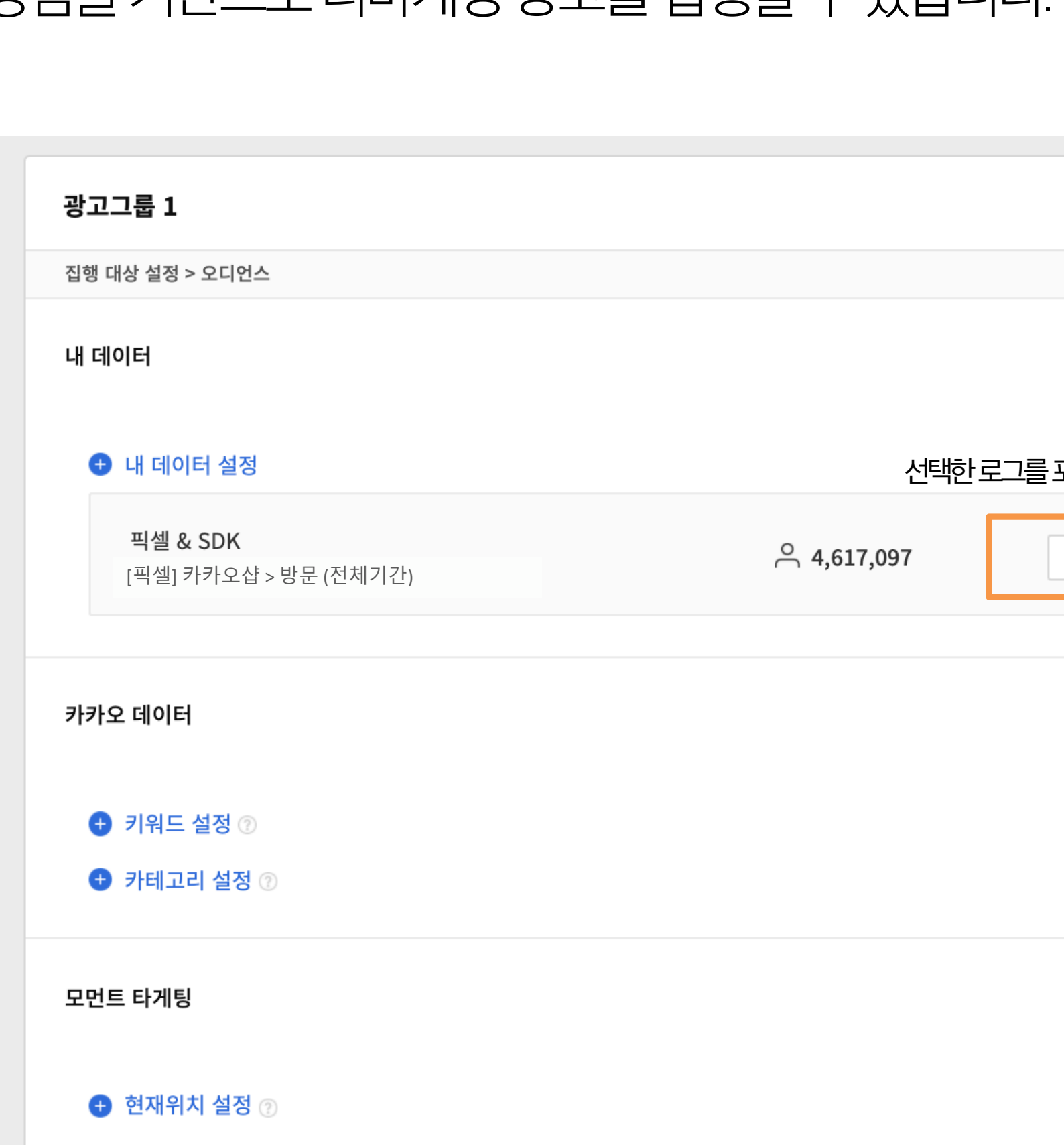

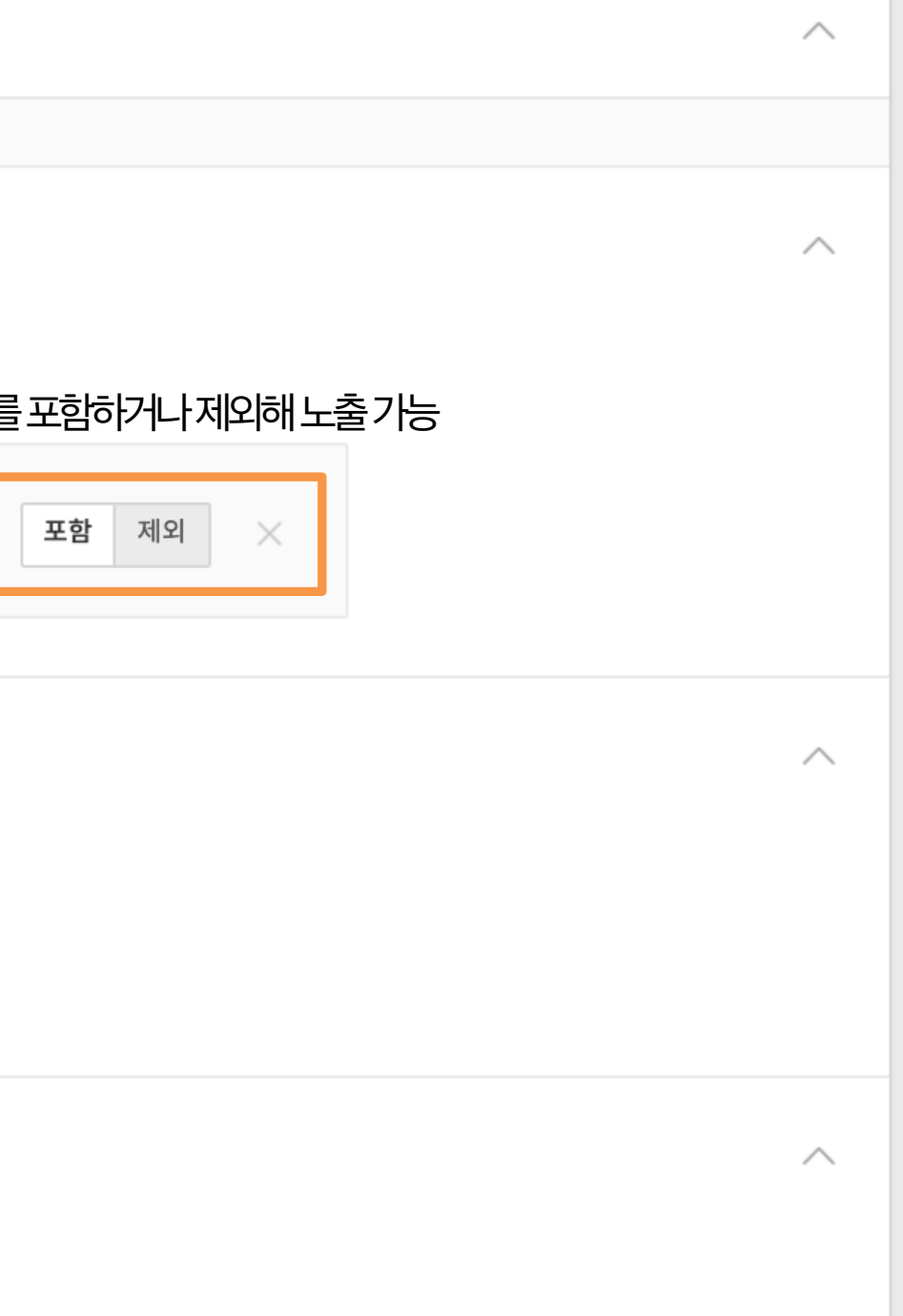

# 광고그룹에서 픽셀&SDK 타겟 설정하기 사용자의온라인경험을기반으로리마케팅광고를집행할수있습니다.

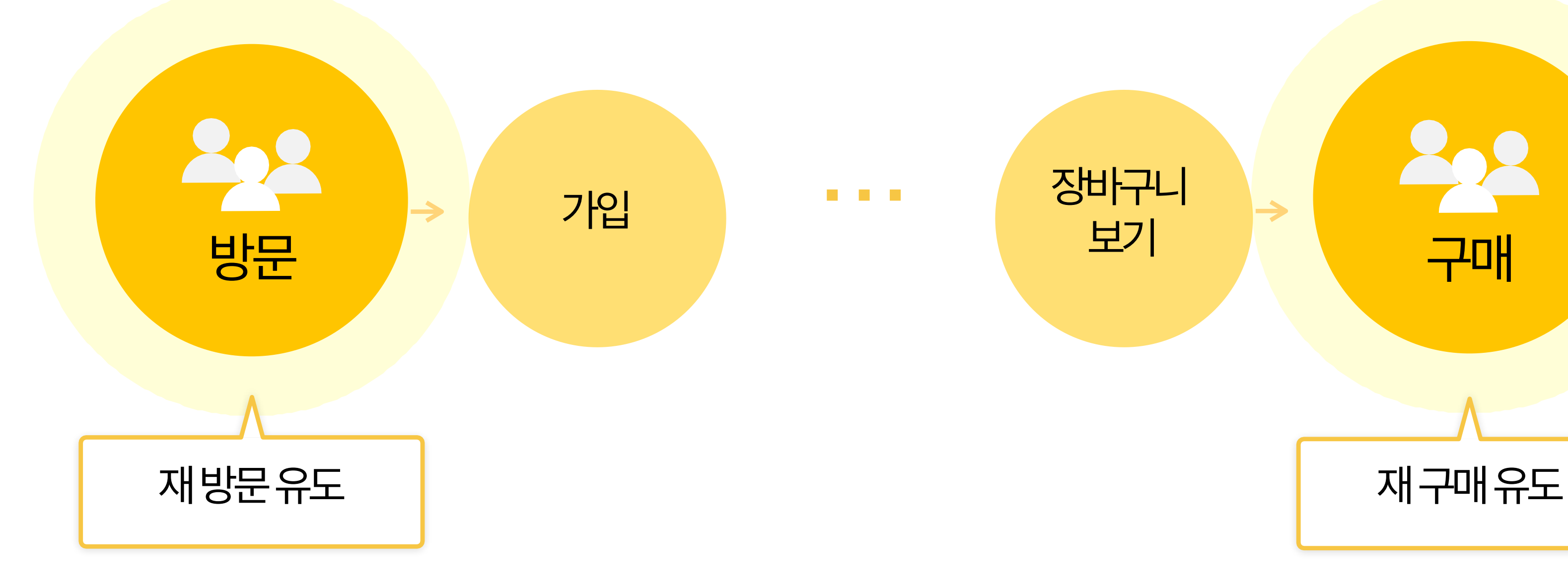

03 카카오픽셀활용하기 43

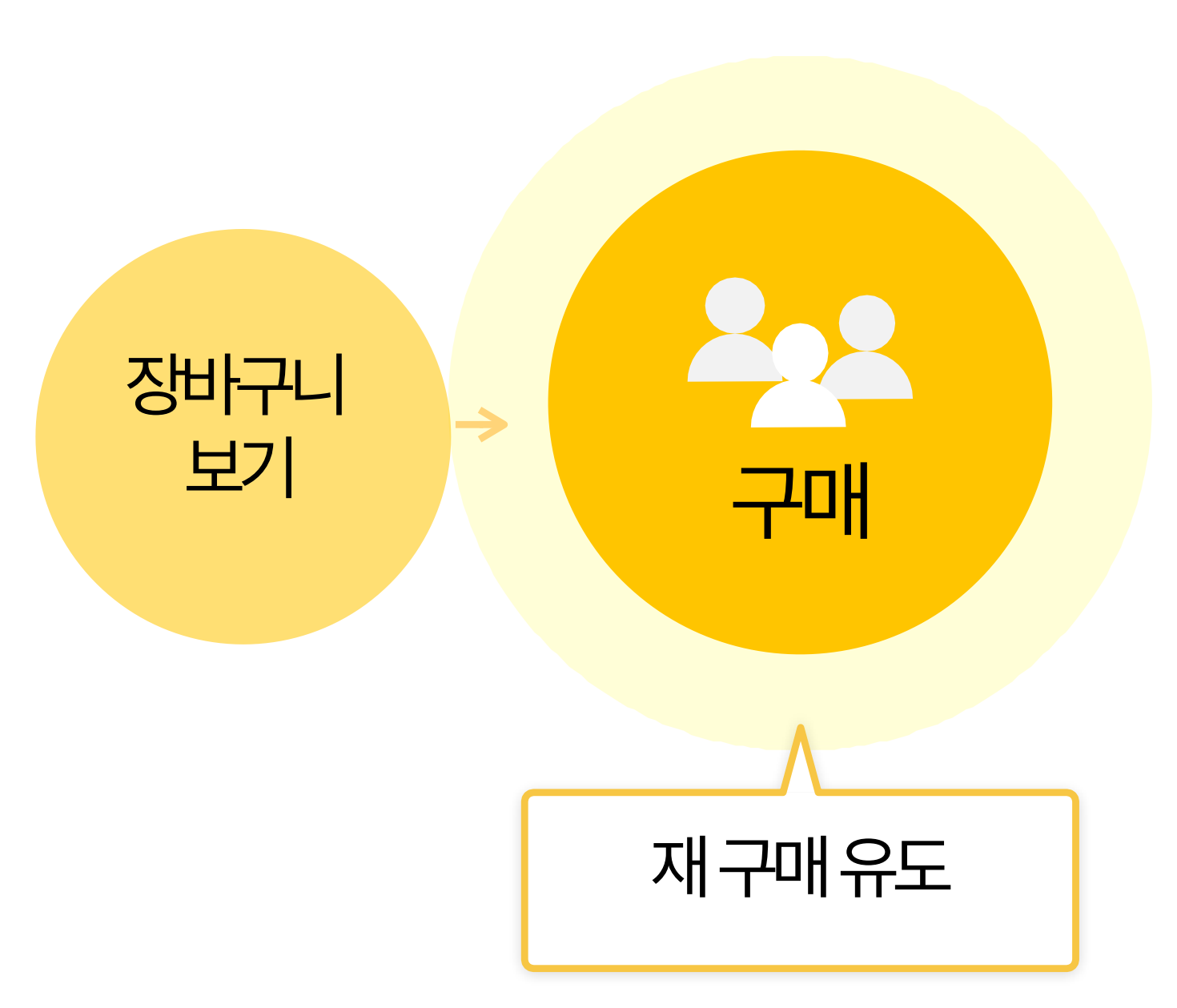

## 광고그룹에서 픽셀&SDK 타겟 설정하기 사용자의온라인경험을기반으로리마케팅광고를집행할수있습니다.

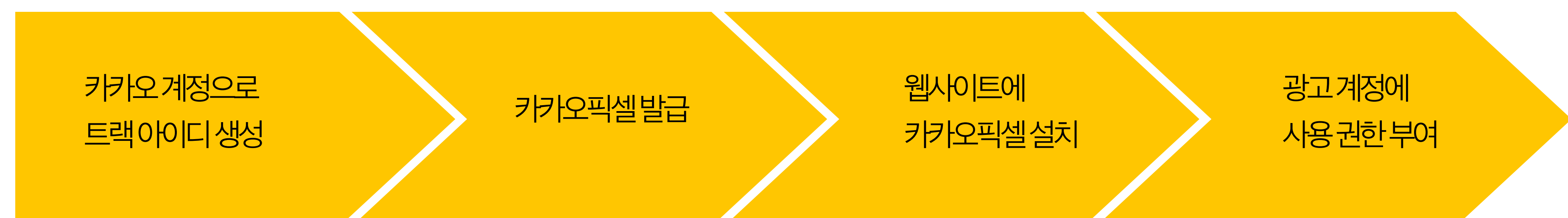

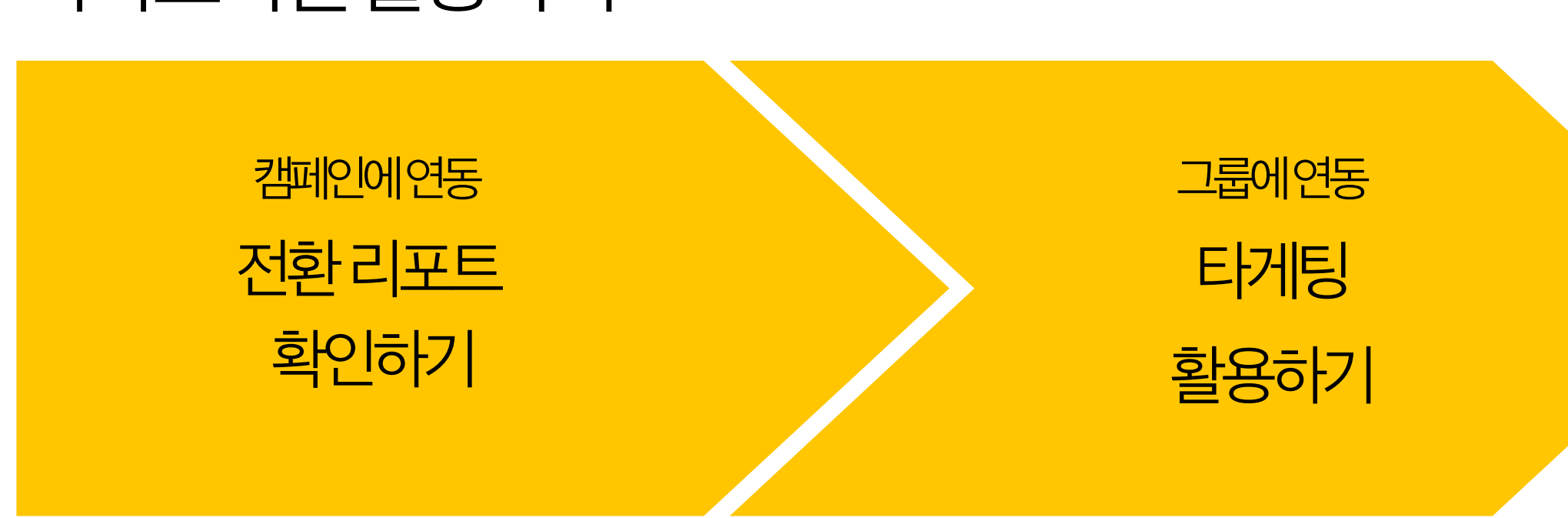

# **Summary**

03 카카오픽셀활용하기 1989 - 1989 - 1989 - 1989 - 1989 - 1989 - 1989 - 1989 - 1989 - 1989 - 1989 - 1989 - 198

## 카카오픽셀활용하기

감 사 합 니 다